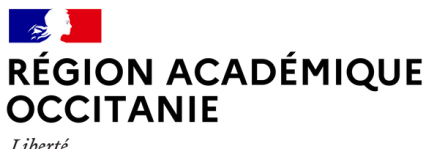

Direction de région académique<br>| du numérique pour l'éducation

Liberté *Égalité* Fraternité

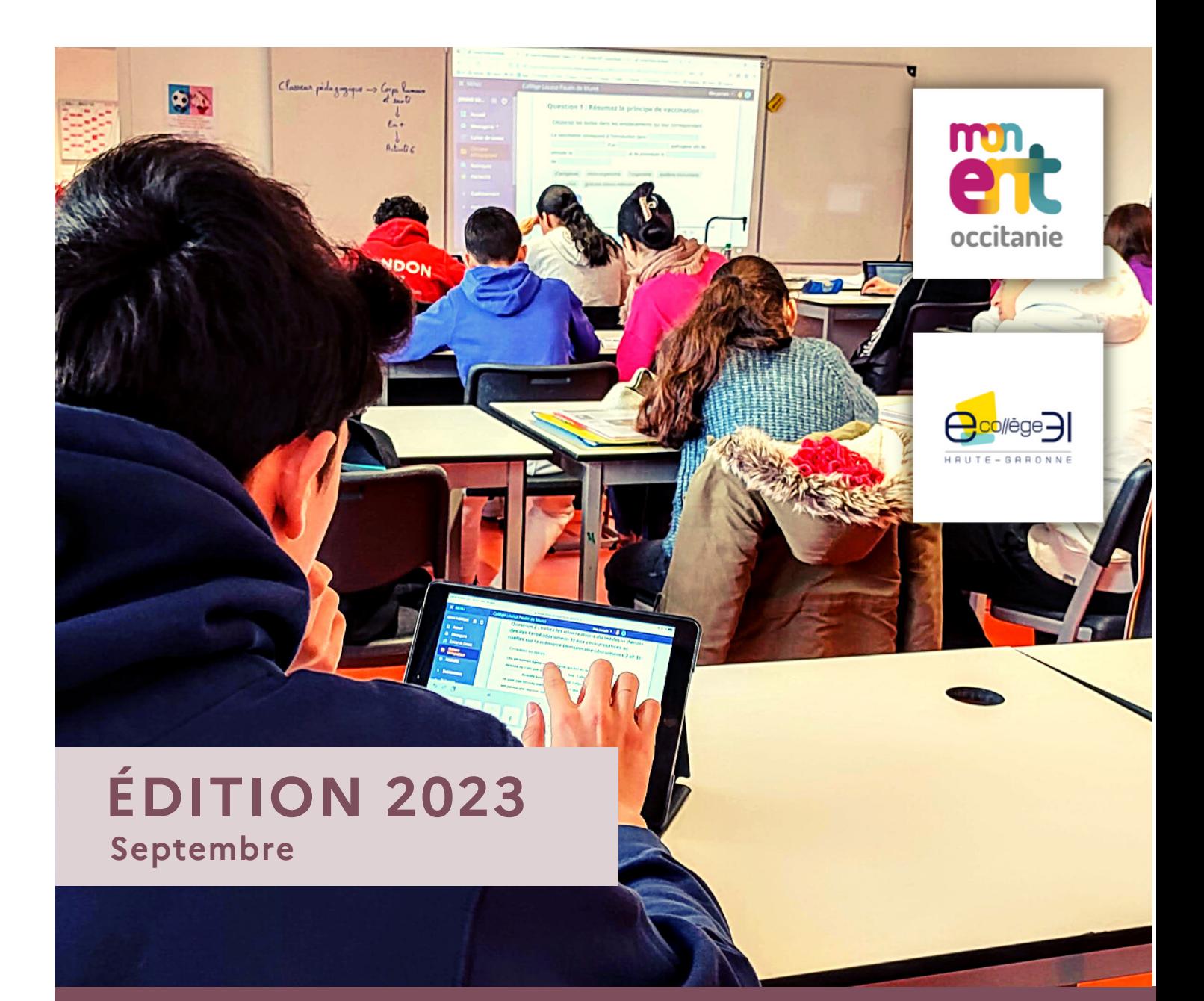

# **GUIDE ENT DU CHEF D'ÉTABLISSEMENT** Académie de Toulouse

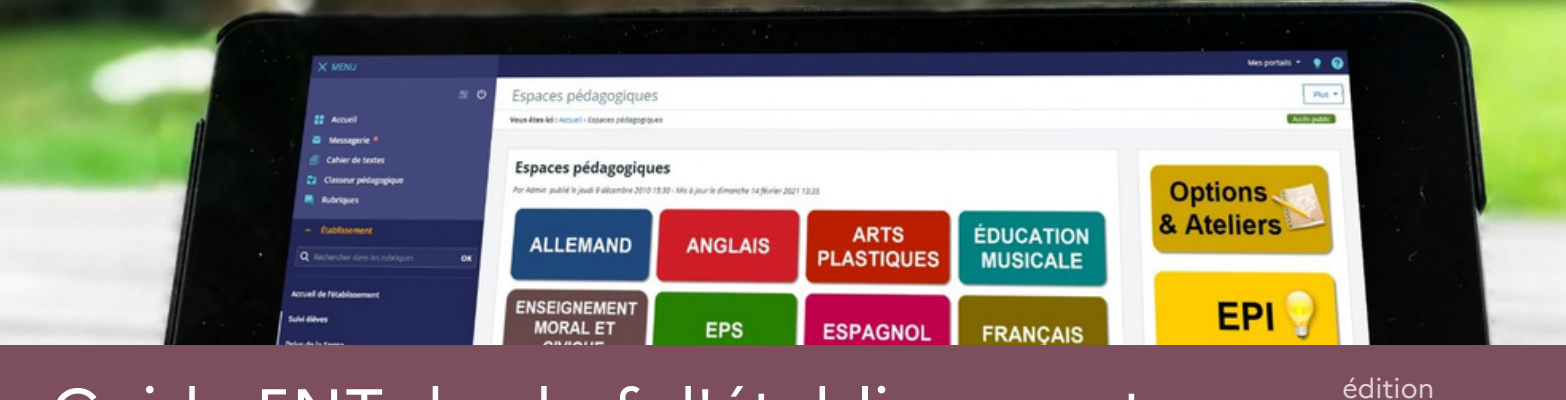

## Guide ENT du chef d'établissement

### **Sommaire**

- **1. [Communiquer](#page-2-0) de façon [efficace](#page-2-0) [p3**[\]](#page-2-0)
	- **a. [Page d'accueil publique \[p4\]](#page-3-0)**
	- **b. [Page d'accueil personnelle et accès Pronote \[p7\]](#page-6-0)**
	- **c. [Communication ciblée \[p8\]](#page-7-0)**
- **2. [Fédérer](#page-9-0) autour des besoins [pédagogiques](#page-9-0) [p10]**
	- **a. [Développer les compétences numériques \[p11\]](#page-10-0)**
	- **b. [Utiliser les principaux services \[p12\]](#page-11-0)**
	- **c. [Choisir un service de façon pertinente \[p17\]](#page-16-0)**
	- **d. [Intégrer des outils tiers \[p19\]](#page-18-0)**
- **[e. Intégrer le nuage d'Apps.Education \[p19\]](#page-18-0)** NOUVEAU

#### **3. [Piloter](#page-19-0) [et](#page-19-0) [Déléguer](#page-19-0) [\[p20\]](#page-19-0)**

- **a. [La politique de l'établissement sur le numérique \[p21\]](#page-20-0)**
- **b. [Le principe de l'alimentation de l'ENT \[p21\]](#page-20-0)**
- **c. [La gestion de début d'année \[p22\]](#page-21-0)**
	- > [Alimentation de l'annuaire : éliminer les doublons Siècle \[p22\]](#page-21-0)
	- > [Alimentation de l'annuaire : Exports de STSweb \[p23\]](#page-22-0)
	- > [Alimentation de l'annuaire : Import EDT manuel \[p24\]](#page-23-0)
	- > [Alimentation de l'annuaire : Import EDT automatique \[p25\]](#page-24-0)
	- > [Alimentation de l'annuaire : Import des identifiants Pronote \[p26\]](#page-25-0)
	- > [Alimentation de l'annuaire : Groupe Chef d'établissement \[p27\]](#page-26-0)
	- > [Ressources Médiacentre : GAR & Pix \[p28\]](#page-27-0)
	- > [Paramétrage de la messagerie ENT \[p29\]](#page-28-0)
- > [Gestion des comptes : Annuaire et identification à l'ENT \(](#page-29-0)[ÉduConnect](#page-29-0)[\) \[p30\]](#page-29-0) NOUVEAU
	- > [Gestion des comptes : Gérer les comptes des accompagnants \[p31\]](#page-30-0)
	- > [Gestion des rubriques : Rôles et droits \[p32\]](#page-31-0)
	- [> Gestion des remplacements \[p33\]](#page-32-0)
	- [> Gestion des inspections \[p33\]](#page-32-0)
- **d. [Le service statistiques \[p34\]](#page-33-0)** NOUVEAU
	- **e. [L'assistance technique et pédagogique \[p35\]](#page-34-0)**
	- **f. [Les formations ENT \[p36\]](#page-35-0)**
	- **g. [Les erreurs fréquentes \[p37\]](#page-36-0)**
	- **h. [Les ressources d'accompagnement \[p38\]](#page-37-0)**

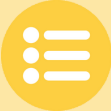

septembre 2023

**Sur la version numérique, l'icône ci-dessus permet de rejoindre le sommaire.**

**Tous les QR-codes sont cliquables pour accéder aux liens.**

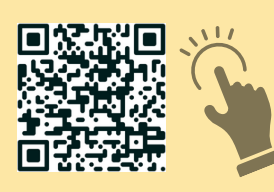

**\* Les mots du glossaire [p39] sont repérés par un astérisque.**

#### **Lire aussi ...**

NOUVEAU **Guide de rentrée de l'ENT : transfert et synchronisation des bases Siècle, STS-Web, EDT /Pronote**

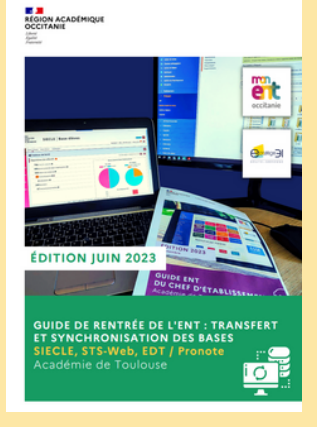

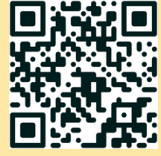

<span id="page-2-0"></span>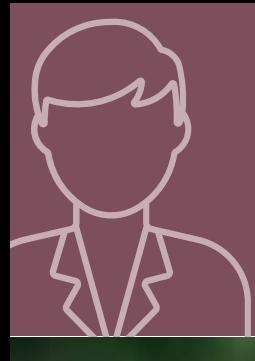

# **1. COMMUNIQUER DE FAÇON EFFICACE**

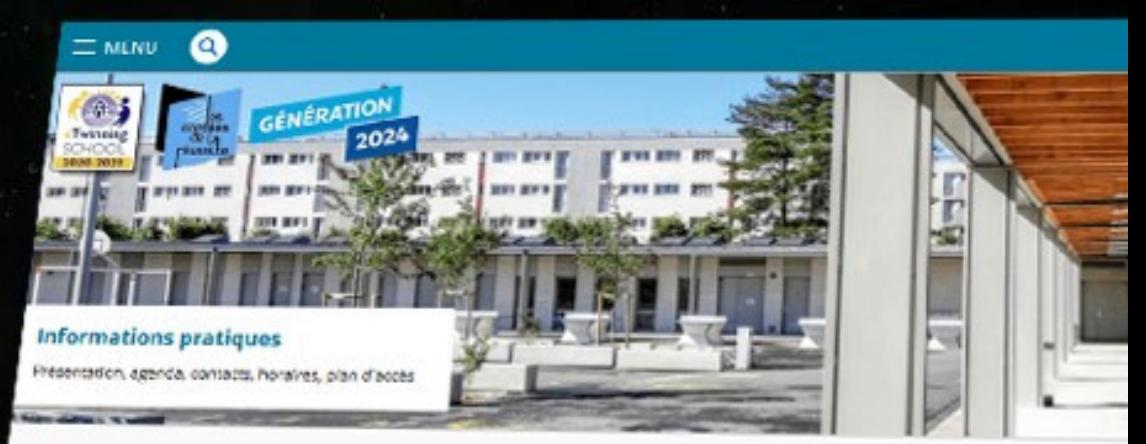

À la Une...

### **OUVRIR L'ÉCOLE AUX PARENTS POUR LA RÉUSSITE DES ENFANTS**

#### Ouvrir l'école aux parents pour la réussite des enfants

Un espace d'apprensissage pour les parents étrangers primo.<br>arrivàrist euccur de l'enseignement du français, de la découverte.<br>des valeurs de la Réquition e et du francia des la découverte. an averse cascar de renseignement du français, de la décauvers<br>des valeurs de la République et du fonctionnement du système

#### **Actualités**

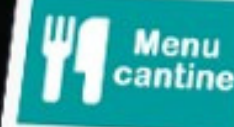

### **MENUS de la cantine**

MENUS du 1er mars au 5 mars 2021 hier, à 10:23

**3**

١

#### Guide famille Tout-écran

Guide sur la place des écrans et du numériques dans la vie de nos.<br>enfants : leternet, réseaux societs. una sur a prece des ecrans et du numériques dans la vie<br>enfants : leternet, réseaux socieux, temps dédiés, images<br>violentes violentes ...

#### **Sélection d'articles**

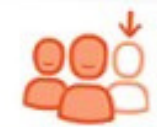

Signaler une absence ou un retard

### <span id="page-3-0"></span>a. Page d'accueil publique

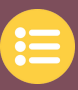

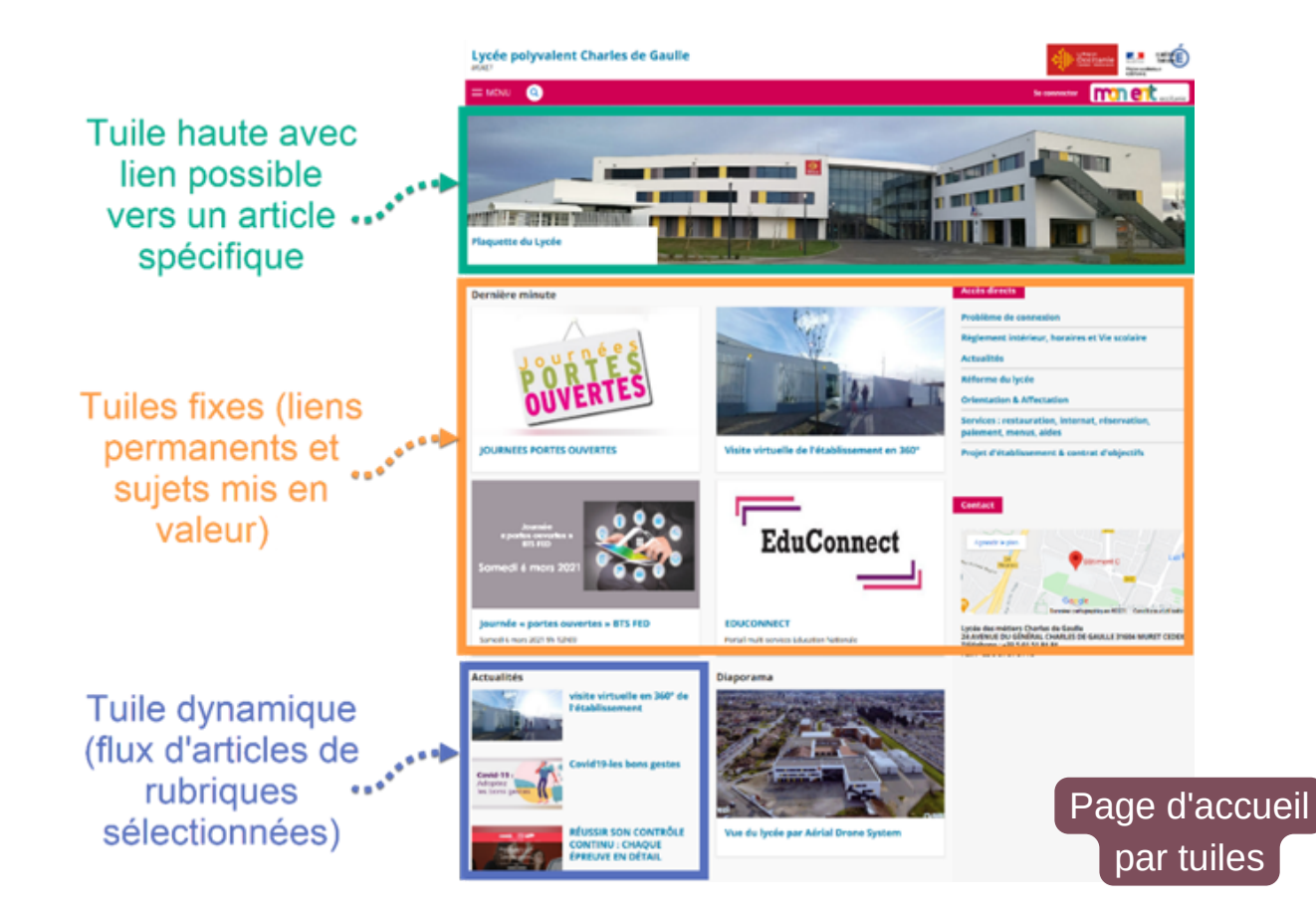

Il est conseillé d'utiliser la **page d'accueil par tuiles** si elle n'est pas déjà en place (disponible depuis la version V4, décembre 2017). Cela permet de faciliter la gestion de la page d'accueil et d'obtenir une présentation plus moderne. **ATTENTION**, si cette page d'accueil est activée, l'ancienne version ne sera plus utilisable.

#### **► Accès (compte administrateur) :** Publication > Gestion page d'accueil >

La page d'accueil de l'établissement est composée de tuiles. Chaque tuile représente un bloc configurable avec différents contenus :

**Tuile haute** : elle permet d'afficher une image grand format associée ou non à un lien vers un article de l'ENT. Si le lien est activé, le titre et le descriptif de cet article apparaîtront sur un fond blanc au-dessus de l'image. Cette tuile est facultative, la coche "désactiver" permet de ne pas la faire apparaître.

**Format d'image conseillé** : **2100px** X **480px,** gif animé possible.

**Autres tuiles** : certaines sont dynamiques (flux d'articles, réseaux sociaux), d'autres sont fixes. L'insertion d'outils externes est possible comme Peertube, DigiPad, Pearltrees, Génially...

**ATTENTION**, les personnes qui publient sur ces outils, publient alors sur la page d'accueil du site.

**Les illustrations des articles** doivent être présentes lorsqu'elles sont publiées en page d'accueil avec une **résolution suffisante** et **recadrées** pour éviter les bords gris. Il est conseillé de renseigner le **résumé** de l'article qui apparaîtra sous le titre dans le flux. **Format d'image conseillé** : **680px** X **383px**

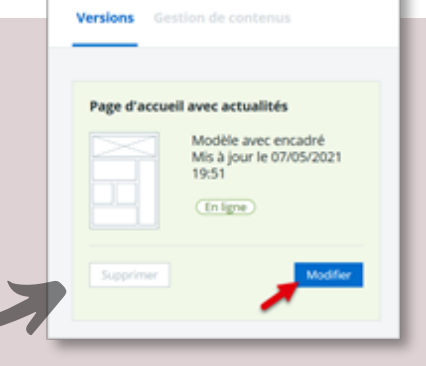

Gestion page d'accueil

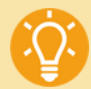

**Une collection d'illustrations dimensionnées 680px X 383px est disponible. À télécharger dans la partie "illustration" d'un article.**

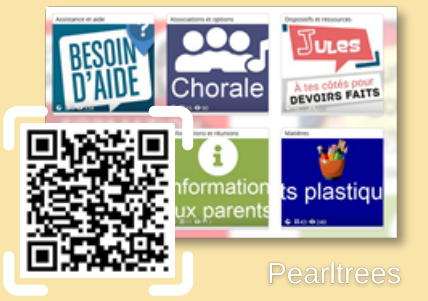

**4**

### a. Page d'accueil publique (suite)

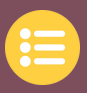

 $\mathbf{\mathsf{N}}$ 

Il est possible de placer une tuile dynamique "**actualités**" **sur la page d'accueil.** Cela affiche la liste des derniers articles d'une ou plusieurs rubriques choisies dont le blog\* est activé. Un article mis à jour revient en tête du flux. Un article d'une rubrique privée ne sera pas visible par un utilisateur non authentifié. **ATTENTION au choix des gestionnaires et des rédacteurs** de ces rubriques car les articles publiés apparaissent sur la page d'accueil de l'ENT. **Il faut veiller à paramétrer correctement les droits d'accès.**

### Administrateur

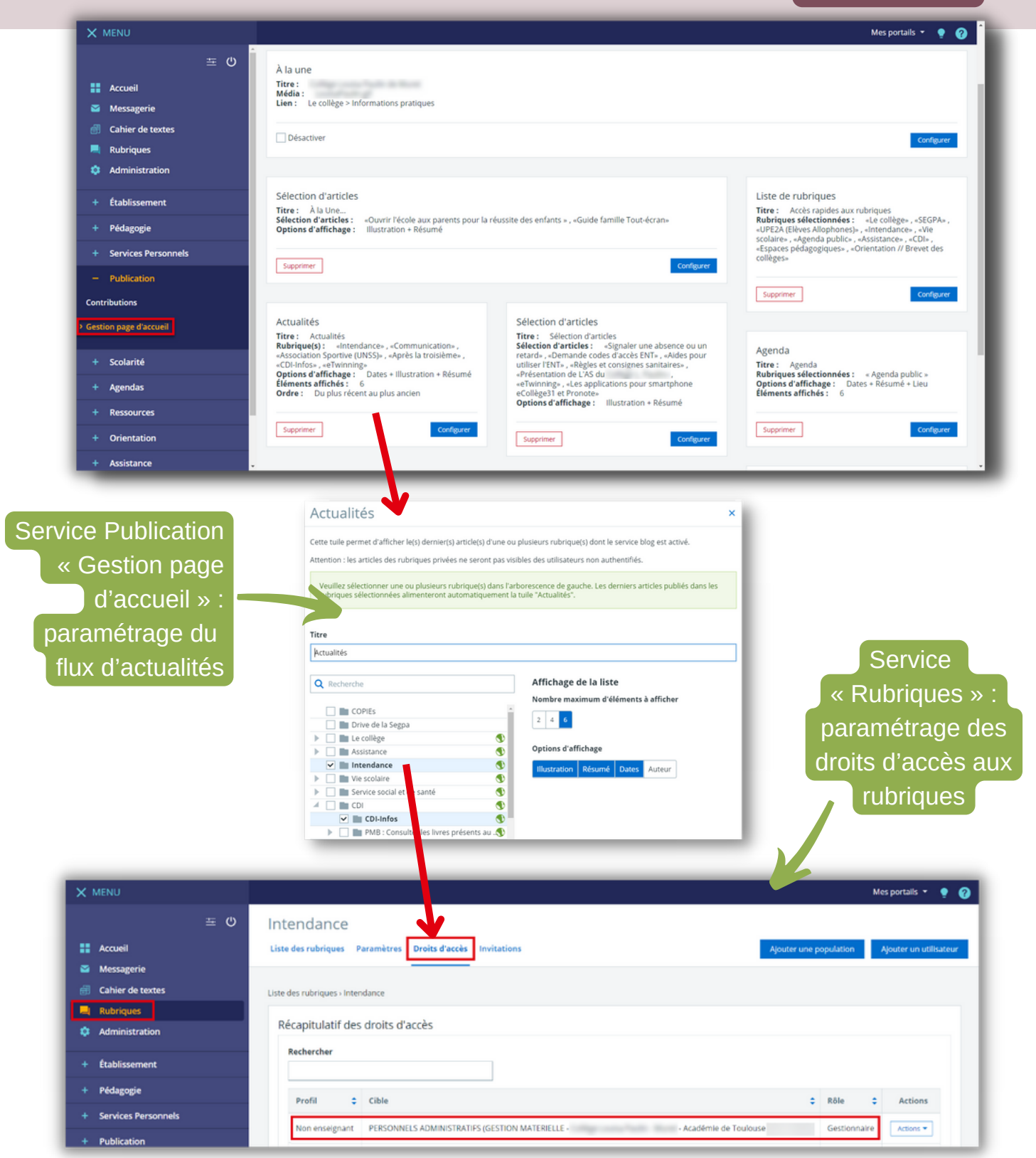

### a. Page d'accueil publique (en résumé)

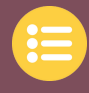

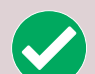

#### **Avantages :**

- Affichage adapté à tous les écrans (**Responsive design\***)  $\bullet$
- Personnalisation des différentes catégories de tuiles, du nombre d'articles visibles

Répartition du travail de communication : par exemple, un flux d'actualités peut être alimenté par différentes rubriques, Gestion, Vie scolaire, UNSS, … chaque rubrique étant gérée par un référent

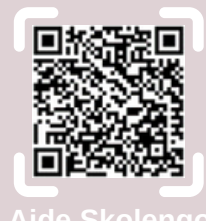

#### **Points de vigilance :**

- Désignation par le chef d'établissement des personnes responsables de la publication de chaque rubrique, avec une attention particulière pour celles qui alimentent la page d'accueil. Le Référent pour les Ressources et les Usages Pédagogiques Numériques (**RUPN\***) conseille.
- Paramétrage des rubriques par l'administrateur ENT pour que des droits adéquats soient **attribués aux bonnes personnes** (ou **groupes\***)
- Il est important que ces **articles possèdent des illustrations présentes, calibrées** (pour éviter les bords gris) **et de bonne résolution.** > Collection de vignettes [disponible](https://www.pearltrees.com/jgorgues/vignettes-pour-articles-ent/id39362404)

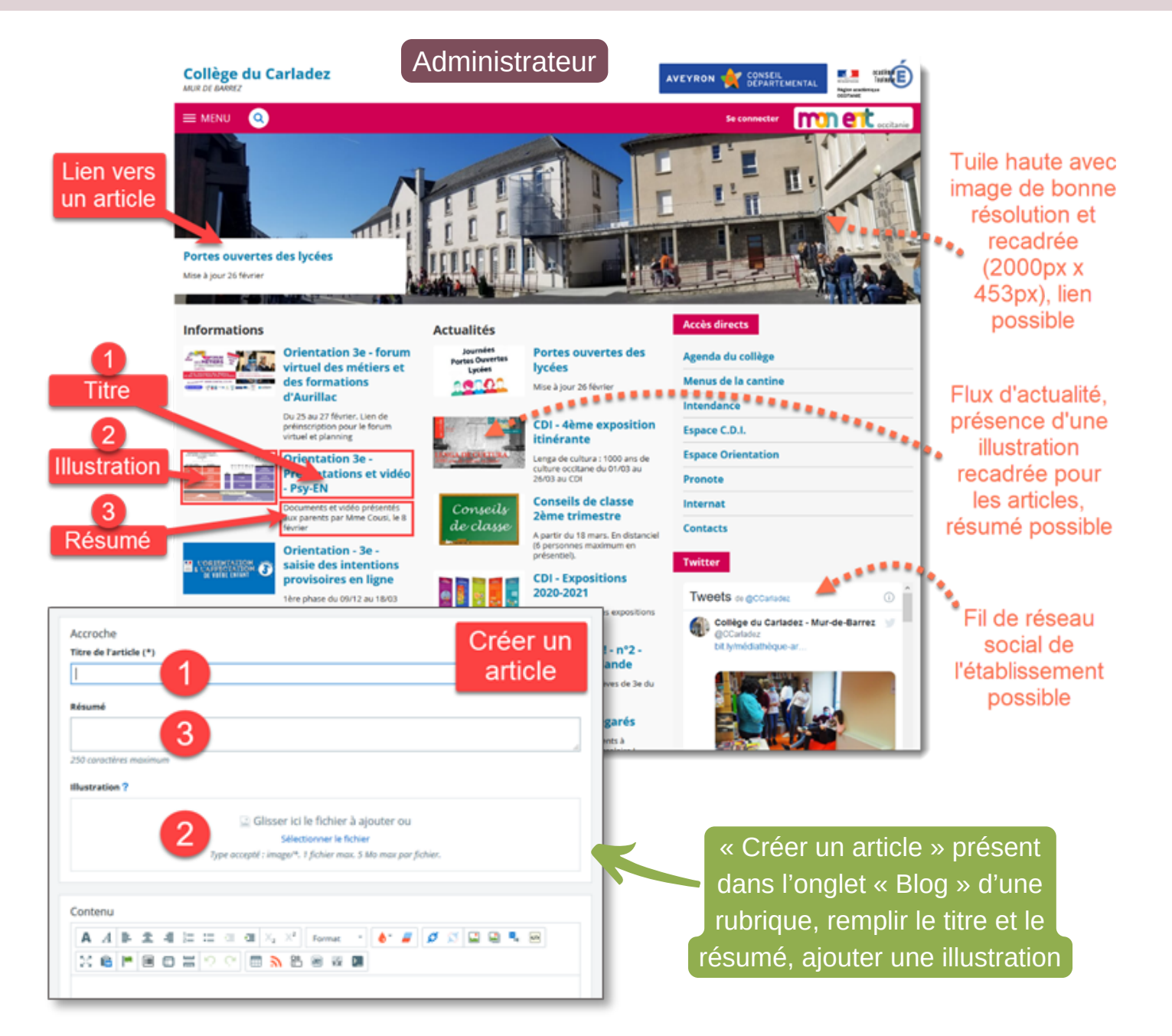

### <span id="page-6-0"></span>b. Page d'accueil personnelle et accès Pronote

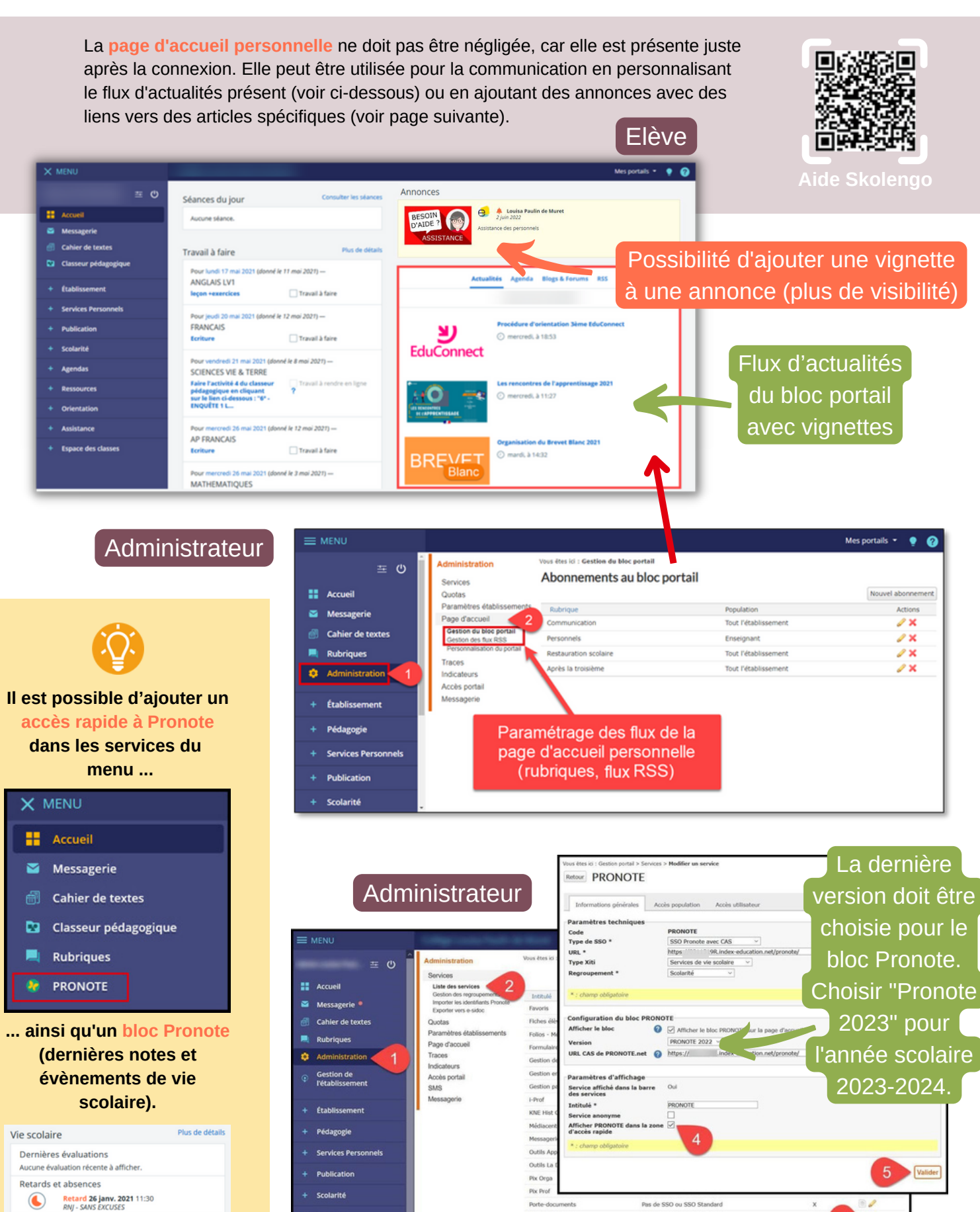

Évènements<br>22 janv. 2021 - Punition

PRONOTE

**PRONOTE POR** 

Réservation de ressources

Pas de SSO ou SSO Stand

Pas de SSO ou SSO Standard

SSO Pronote avec CAS

SSO Pronote avec CAS

3

 $_\mathrm{x}$ 

 $\mathbb{R}$ 

ndas

Ressource

Orientatio

### <span id="page-7-0"></span>c. Communication ciblée (annonce)

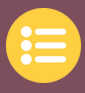

La **communication ciblée** de type "**annonce**" permet de mettre une information en haut et à droite de la page d'accueil personnelle avec un lien possible vers un article ENT ou une page web externe. L'ajout d'une **illustration** augmente la lisibilité. Il existe **3 types d'annonces** (information / avertissement / alerte) qui correspondent

à 3 apparences (couleurs et icones).

Le type, le moment et la durée de la publication sont paramétrables.

Les **cibles** peuvent être un profil (élève, parent, enseignant, ...), un niveau, une classe, un groupe institutionnel ou personnalisé.

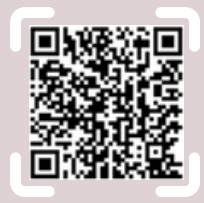

#### **► Accès :** Autres services > Communication ciblée

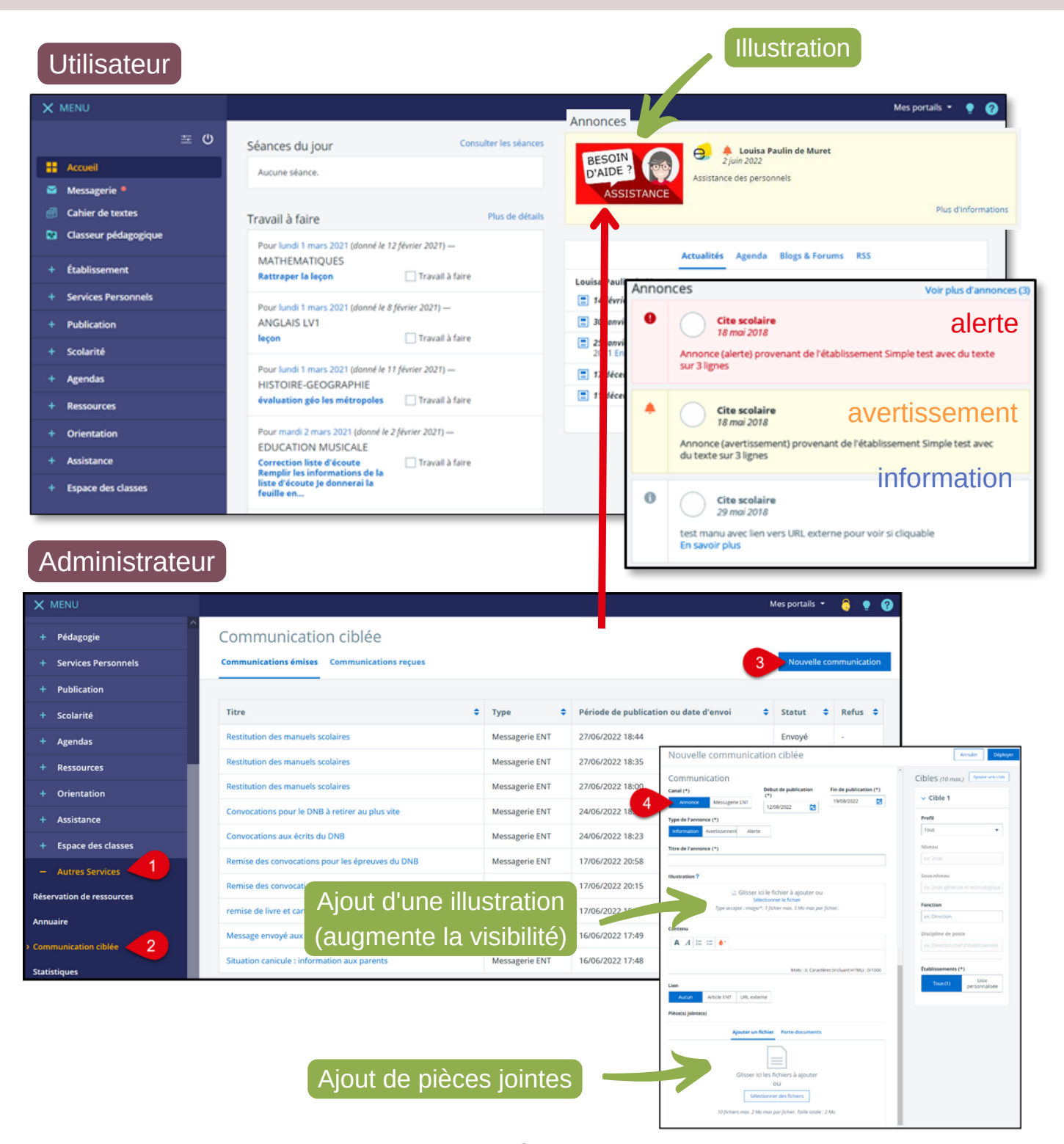

<span id="page-8-0"></span>La **communication ciblée** de type "**messagerie ENT**" permet d'envoyer **un message avec pièces jointes**. Il existe des avantages importants :

- message envoyé sur la messagerie ENT et dans son intégralité sur la boite mail renseignée (email pour les notifications) avec la ou les pièces jointes, ce qui n'oblige pas à se connecter à l'ENT.
- pas de réponse possible des destinataires (communication descendante).
- Les cibles peuvent être un profil (élève, parent, enseignant, ...), un niveau, une classe, un groupe institutionnel ou personnalisé.

**► Accès :** Autres services > Communication ciblée

### Administrateur

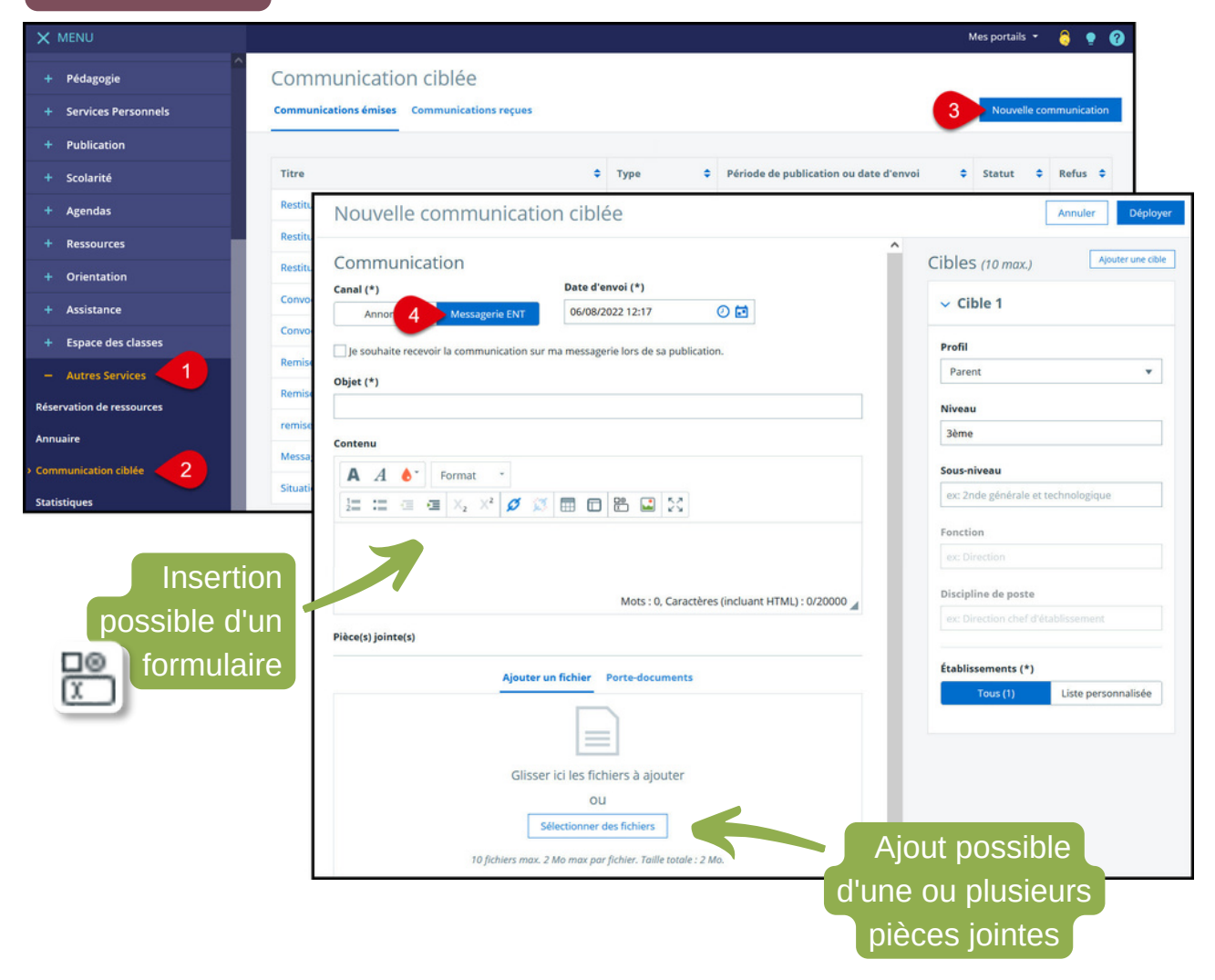

**Il est possible d'associer un formulaire\* à la communication ciblée pour effectuer un sondage et récupérer les réponses. Un tutoriel est à disposition pour réaliser un formulaire\* sur le lien suivant.**

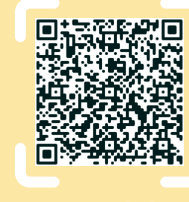

<span id="page-9-0"></span>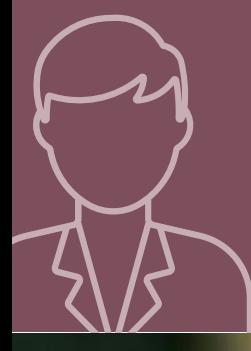

# **2. FÉDÉRER AUTOUR DES BESOINS PÉDAGOGIQUES**

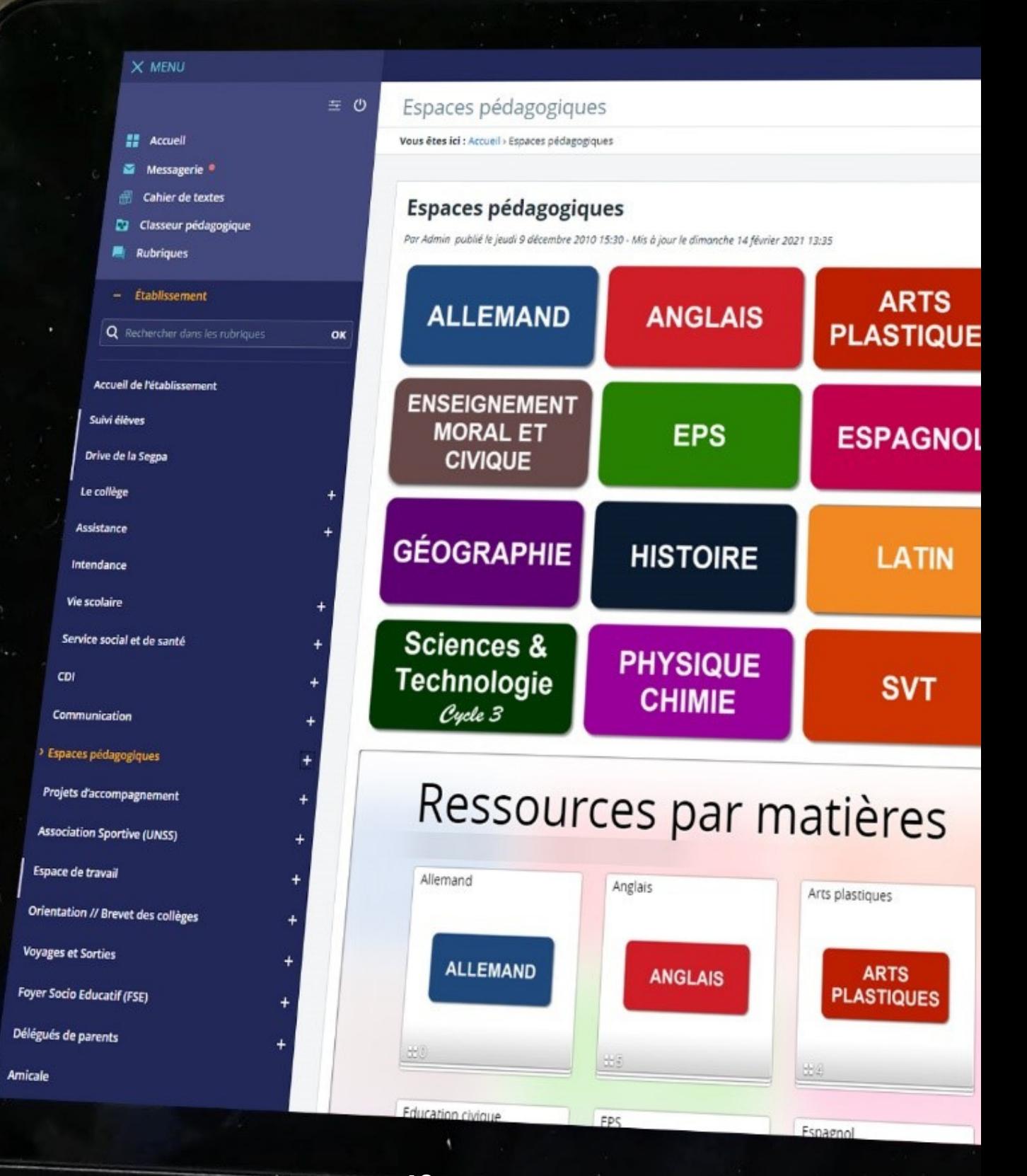

### <span id="page-10-0"></span>a. Développer les compétences numériques

**Enseignants** 

the de tous les élèves

LE BULLETIN<br>OFFICIEL DE<br>L'ÉDUCATION<br>NATIONALE

**CRCN** 

(CRCN)

élèves, étudiants et professionnels

référence des compétences numériques.

> La mise en oeuvre à l'école, au collège et au lycée

collège » et « lycée » du brevet informatique et internet (B2).

valable de l'école primaire à l'université. Cette mise en relation des référentiels nationaux et européen

Le référentiel, outil de positionnement et de certification donne lieu à une certification des compéte

cycle 4 au collège et au cycle terminal du lycée. Le dispositif (évaluations et certification) se substit

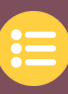

#### Élèves NOR MENETITIERIN<br>André du 1-7 (2013 - J.O. du 10-7 (201)<br>MEN - DOESCO-AS 3 **COMPÉTENCES COMMUNES À TOUS LES PROFESSEURS ET PERSONNELS** DOMAINE 1 : LES LANGAGES POUR PENSER ET COMMUNIQUER κت⊔ Comprendre, s'exprimer en utilisant les langages mathématiques, scientifiques et informa Les professeurs et les personnels d'éducation, pédagogues et éducateurs au service de la Il sait que des langages informatiques sont utilisés pour programmer des outils numériques et réaliser des trai automatiques de données. Il connaît les principes de base de l'algorithmique et de la conception des programmes 9. Intégrer les éléments de la culture numérique nécessaires à l'exercice de son m informatiques. Il les met en œuvre pour créer des applications simples. Tirer le meilleur parti des outils, des ressources et des usages numériques, en part **DOMAINE 2 : LES MÉTHODES ET OUTILS POUR APPRENDRE** l'individualisation des apprentissages et développer les apprentissages collaboratifs. п Il sait utiliser de façon néféchie des outils de recherche, notamment sur Internet. Il apprend à confronter différentes ources et à évaluer la validité des contenus. Il sait traiter les informations collectées, les organiser, les mémoriser sous - Aider les élèves à s'approprier les outils et les usages numériques de manière critique et créativ des formats appropriés et les mettre en forme. Il les met en relation pour construire ses connaissances - Participer à l'éducation des élèves à un usage responsable d'internet Liliève apprend à utiliser avec discern ment les outils num munication et d'information qu'il côtoie au riques de ca uotidien, en respectant les règles sociales de leur usage et toutes leurs potentialités pour apprendre et travailler. Il - Utiliser efficacement les technologies pour échanger et se former. accède à un usage súr, légal et éthique pour produire, recevoir et diffuser de l'information. Il développe une culture Il identifie les différents médias (presse écrite, audiovisuelle et Wieb) et en connaît la nature. Il en co If identifie les différents médias (presse écrite, audiovisuelle et Web) et en connaît la nature. Il en competed les enjeux et<br>le fonctionnement pinéral afin d'acquérir une distance oritique et une autonomie suffisantes d Cadre de référence des compétences numériques transmettre, afin qu'ils soient consultables et utilisables par d'autres. Il sait niutiliser des productions collab enrichir ses propres réalisations, dans le respect des règles du droit d'auteur. Les compétences numériques constituent un élément essentiel du parcours scolaire, de l'insertion professionnelle et de la vie citoyenne dans une société dont l'environnement technologique évolue niquer notamment par le biais des réseaux s Lifève utilise les espaces collaboratifs et apprend à com constamment. Présentes dans les domaines du socie commun de connaissances, de compétences et de culture<br>ainsi que dans les programmes de l'école au lycée, les compétences numériques s'acquièrent au cours de respect de soi et des autres. Il comprend la différence entre sphères publique et privée. Il sait ce qu'est une identité numérique et est attentif aux traces qu'il laisse. formations formelles et informelles, dans le temps scolaire et hors temps scolaire. Elles sont renforcées par l'introduction de nouveaux enseignements au lycée à la rentrée 2019 et par la mise en place d'un cadre de **DOMAINE 4 : LES SYSTÈMES NATURELS ET LES SYSTÈMES TECHNIQUES** > Le cadre de référence des compétences numériques > L'évaluation et la certification des compétences numériques avec Pix > Textes de référen **東数便**<br>※数は Le cadre de référence des compétences numériques (CRCN) Les **textes officiels** sur le **CRCN\*** ciblent les Les ministères chargés de l'Éducation nationale, de la Jeunesse et des Sports et de l'Enseign l'innovation ont élaboré un cadre de référence des compétences numériques (CRCN), inspiré du cadre

compétences numériques à acquérir et à faire acquérir.

L'ENT participe à cette acquisition de compétences :

### CRCN\* (Cadre de Référence des Compétences Numériques) & ENT

ï

пŀ

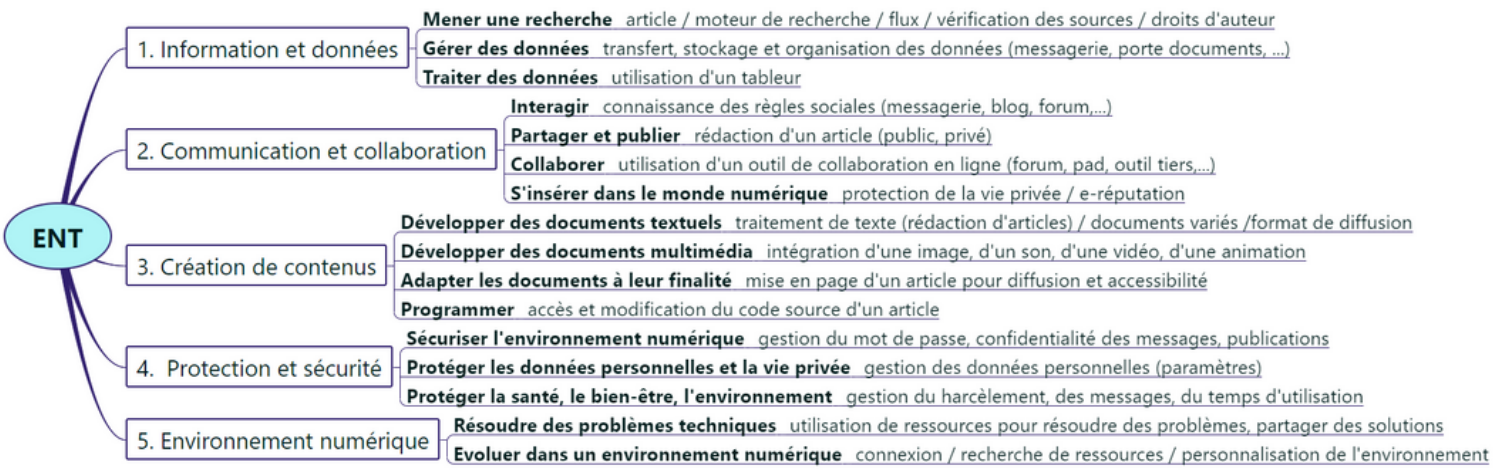

### <span id="page-11-0"></span>**> Messagerie**

**Ce service permet de communiquer avec les utilisateurs de l'ENT grâce à l'assistant destinataire\* qui propose des listes prédéfinies et adaptées au rôle et au statut de chacun (élève, parent, enseignant, non enseignant ...). Les messages peuvent être marqués, filtrés et rangés.**

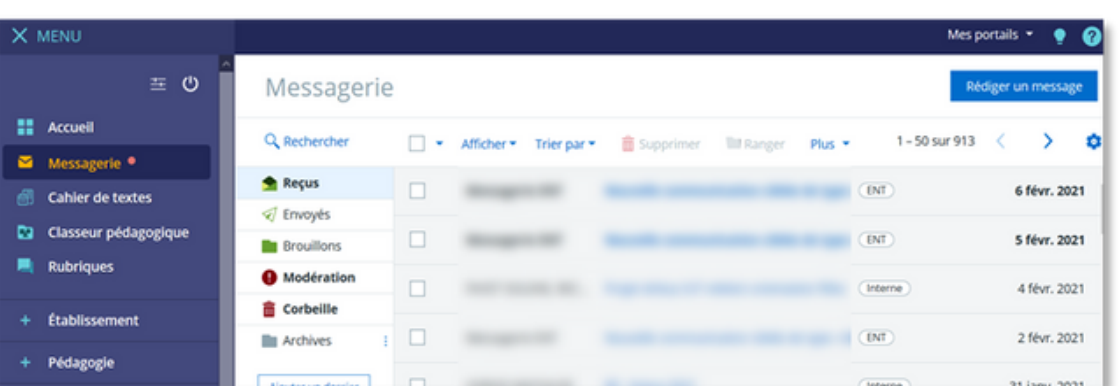

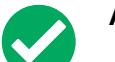

#### **Avantages :**

- Adaptation de l'**assistant destinataire\*** au profil et à la fonction de l'utilisateur
- Mémorisation des destinataires dans le carnet d'adresses et suggestion automatique lors de la frappe des premières lettres
- Possibilité d'utiliser le bouton "**Signaler**" pour stopper les messages problématiques et en bloquer immédiatement la diffusion
- Possibilité de filtrer ou de ranger les messages dans des dossiers.

#### **Points de vigilance :**

- Communication possible des élèves et des parents entre eux malgré le paramétrage par le jeu des réponses individuelles. L'utilisation du champs CCI règle le problème.
- Désactivation conseillée de "**Tous**" dans le paramétrage de la messagerie (Rubrique > Administration > Messagerie > Qui voit qui ?  $\bullet \bullet$   $\bullet$  ) Cela évite à un utilisateur d'écrire à "**Tous**", option qui correspond à l'ensemble des comptes de l'établissement mais aussi aux comptes académiques rattachés (IPR, Formateurs, …)
- Nettoyage nécessaire dans les **groupes\*** fonctionnels pour les maintenir à jour (Rubrique Gestion de l'établissement > Qui fait quoi ?)
- Transformation non systématique des adresses internet copiées / collées en lien hypertexte
- Outil de recherche limité au contenu du champ « objet » des messages. Un moteur de recherche plus performant est attendu prochainement.
- Nécessité de donner des droits de modération de la messagerie à des personnes ou des **groupes\*** choisis (Chefs d'établissement, administrateur, CPE, …)

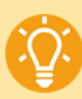

**Personnalisez votre signature** et accédez à d'autres options en cliquant sur l'icône engrenage de la messagerie.

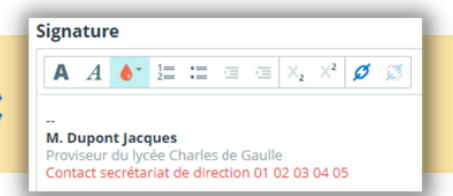

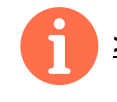

### **> [Paramétrage](#page-28-0) de la [messagerie](#page-28-0) ENT > [Page](#page-28-0) 29**

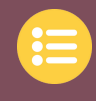

**FAQs**

### <span id="page-12-0"></span>b. Utiliser les principaux services (2/5)

### **> Cahier de textes**

**Ce service présente les prochains cours et devoirs à faire, la consultation de l'emploi du temps personnel ou de la classe, la gestion et le suivi du travail à faire ainsi que l'accès aux ressources pédagogiques diffusées par les enseignants dont celles contenues dans le classeur pédagogique.**

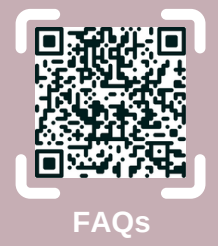

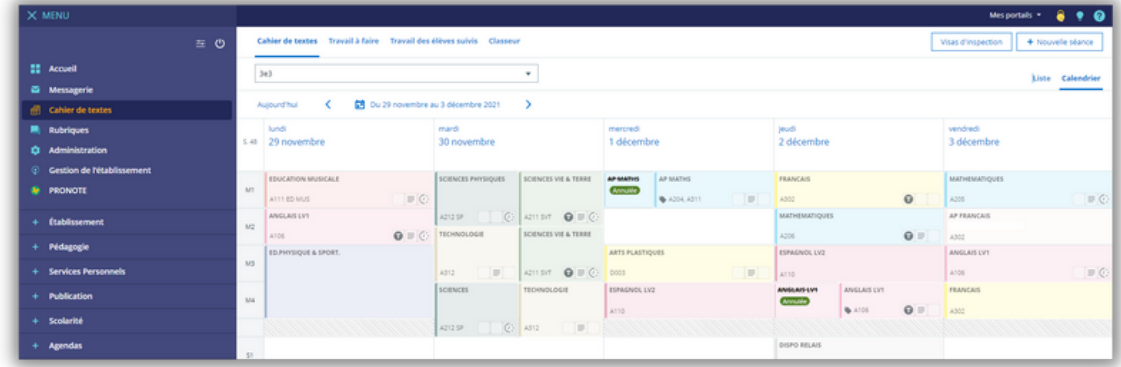

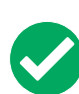

### **Avantages :**

- **Pour l'élève :**
- Tableau de bord (travaux faits, en retard, avec corrigés, …) et liste des tâches
- Rendu en ligne du travail à faire (saisie directe, fichiers joints, enregistrement audio) facilité par l'usage d'un smartphone ou d'une tablette (caméra et micro intégrés)
- Lien direct vers le classeur pédagogique
- Corrigés présents dès la page d'accueil personnelle

### **Pour l'enseignant :**

- Saisie rapide via le panneau latéral [NOUVEAU]
- Diffusion collective ou individuelle du travail à faire
- Tableau de gestion des travaux donnés, charge de travail par élève
- Diffusion collective ou individuelle d'une correction
- Lien direct vers le classeur pédagogique

### **Pour le chef d'établissement :**

- Cahier de textes avec une vue de type "liste" ou "calendrier"
- Charge de travail des élèves
- Visa des séances (toutes, par matière, par enseignant)

#### Nouveau Le cahier de textes

**Le cahier de textes évolue et devient très facile à remplir. Il est possible d'intégrer des activités du classeur pédagogique dans un contenu de séance ou un devoir à faire.**

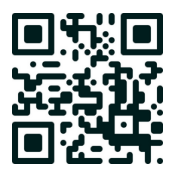

Le **visa du cahier de textes** est positionné au niveau des séances par le chef d'établissement. Il fige le cahier de textes entre les dates définies pour la période visée : ainsi, aucune des activités de séance ne pourra être modifiée dans le cahier de textes sur la période visée. Un visa peut être posé par matière ou par enseignant. L'administrateur ne peut pas débloquer des séances figées par un visa.

### b. Utiliser les principaux services (3/5)

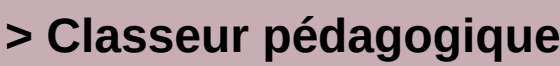

**Ce service permet à l'enseignant de créer, de ranger et de diffuser des activités pédagogiques organisées en étapes (titres, textes, résumés, médias, liens, exercices). La diffusion de dossiers ou d'activités peut se faire en lien avec le cahier de textes ou indépendamment.**

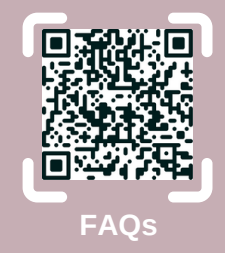

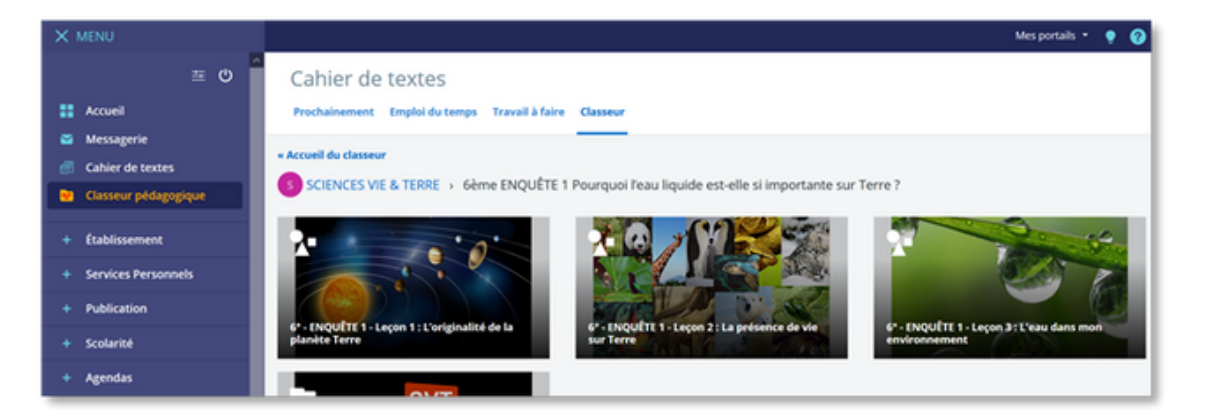

#### **Avantages :**

**Pour l'élève :**

- Accès aux activités et aux ressources classées par matière
- Accès à des exercices avec autocorrection

#### **Pour l'enseignant :**

- Création de dossiers permettant le rangement des activités
- Création d'activités pédagogiques avec diverses étapes (chapitre, texte, image, audio, vidéo, lien internet, contenu externe, bilan, exercice, **formulaire\*** ...)
- Intégration possible d'outils tiers (Génially, Peertube, DigiPad, Pearltrees ...)
- Exportation possible d'une étape d'une activité vers une autre
- Lien possible entre un devoir avec remise en ligne et une activité du classeur
- Diffusion des dossiers et des activités aux élèves (groupe\*, classe, élèves choisis)
- Visualisation des dossiers et des activités diffusés aux élèves
- Partage des dossiers et des activités avec les collègues de l'établissement
- Lien possible d'une activité du classeur pédagogique vers un contenu de séance ou un devoir à faire

#### **Points de vigilance :**

- **Exerciseur\*** : pas de récupération possible des réponses des élèves
- Déplacement fastidieux des étapes d'une activité du classeur

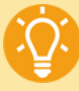

Pour une **continuité pédagogique**, une **classe inversée** ou un **complément du cours**, les

activités du classeur pédagogique peuvent être utilisées de différentes façons :

- Mettre à disposition des **ressources** avec possibilité d'intégrer des outils tiers (Peertube, DigiPad, Pearltrees, Génially …).
- Mettre à disposition la **trace écrite du cours** et les médias associés.
- Créer des **exercices** d'entrainement autocorrectifs avec l'exerciseur\* et intégration possible d'un **formulaire\*** (récupération des réponses des élèves).
- **Différenciation pédagogique** facilitée (contenus différents, ciblage d'élèves, ...)

### <span id="page-14-0"></span>b. Utiliser les principaux services (4/5)

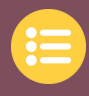

### **> Rubriques**

**Ce service offre un espace de publication avec de nombreux sousservices facilitant la mise à disposition de ressources, la communication et la collaboration (blog\*, agenda, forum\*, chat\*, pad, dossiers partagés, liste de diffusion).**

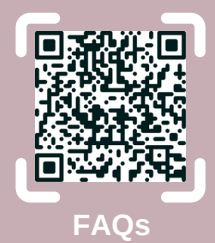

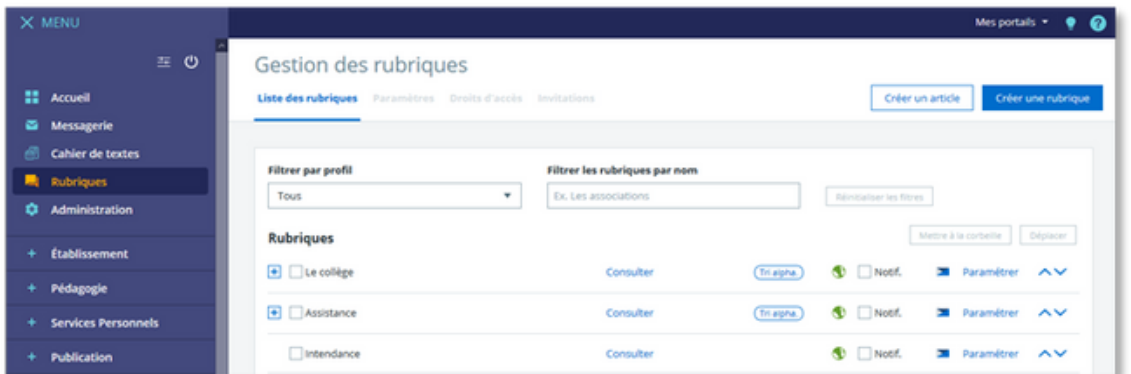

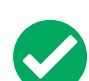

#### **Avantages :**

- **Rubrique classe :** Il est conseillé d'y ajouter les ressources pour la classe et d'utiliser les services associés (**blog\***, **forum\***, **chat\***, dossiers partagés, …). Les enseignants sont gestionnaires par défaut.
- **Rubrique pédagogique :** Il est préférable d'y placer des ressources qui ciblent une population plus large : Une rubrique peut correspondre à une matière, un EPI, un atelier, …
- **Intégration d'outils tiers possible** dans le contenu de la rubrique ou d'un article : DigiPad, Pearltrees, Génially, … Ils permettent de personnaliser facilement et rapidement les articles.

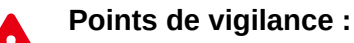

- **Rubrique classe :** elle est supprimée à la fin de l'année scolaire, certains **droits d'accès\*** sont à compléter tous les ans.
- **Rubrique pédagogique :** elle est pérenne, les **droits d'accès\*** sont à configurer à la création (donner ces droits à des **groupes\*** plutôt qu'à des individus pour faciliter la gestion).

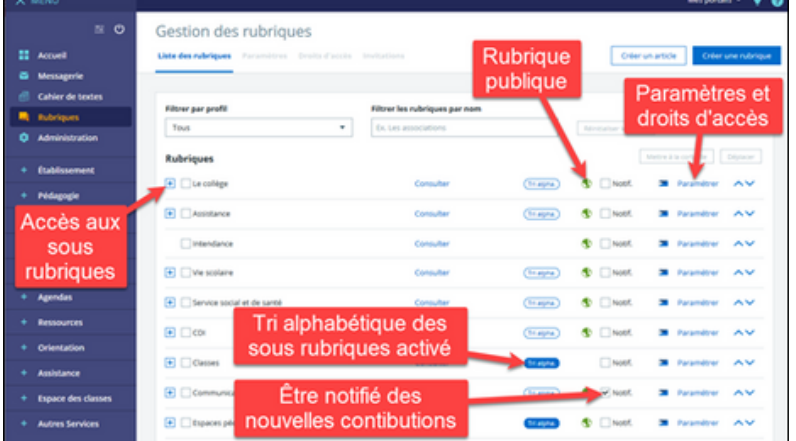

**IMPORTANT** : Le service "**rubriques**" permet de visualiser **l'arborescence du site ENT** et les paramétrages de chaque rubrique publique ou privée avec ses **droits d'accès\***. Une rubrique vide, non renseignée ou non à jour donne une image négative au site. Il est important pour l'administrateur de supprimer ou d'archiver des rubriques qui sont "abandonnées".

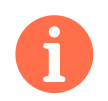

**15**

### <span id="page-15-0"></span>b. Utiliser les principaux services (5/5)

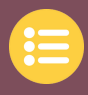

### **> Médiacentre et GAR\***

**Le Gestionnaire d'Accès aux Ressources numériques permet de mettre à disposition des ressources institutionnelles ou des manuels numériques depuis l'ENT tout en protégeant les données à caractère personnel. Il est développé par le Ministère de l'Éducation nationale et de la jeunesse et s'inscrit dans un « cadre de confiance ».**

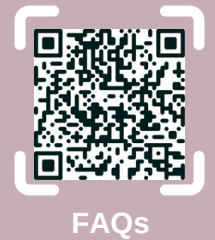

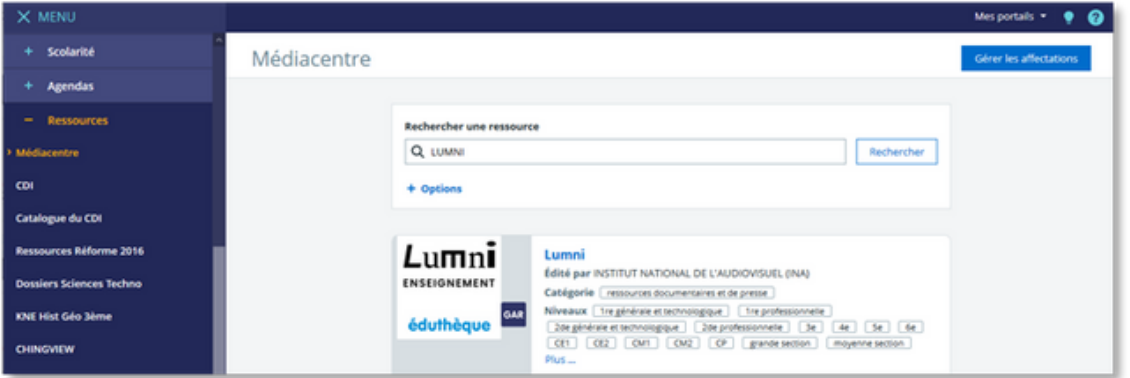

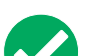

#### **Avantages :**

- Accès direct et sécurisé aux ressources numériques sans avoir besoin de se réauthentifier
- Facilitation et développement de l'usage des ressources numériques

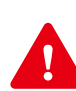

### **Points de vigilance :**

- Affectation des ressources du **GAR\*** basée sur l'annuaire de l'ENT qui est mis à jour quotidiennement.
- Attribution des ressources numériques décidée en fonction de la politique de l'établissement
- Accès limité à la console d'affectation du **GAR\*** : Ressources > Médiacentre
- **Seul** le ou les responsables d'affectation des ressources y ont accès via le bouton « Gérer les affectations » : Gérer les affectations
- Vérification régulière des mises à jour par le responsable d'affectation du **GAR\*** : il doit attribuer les ressources en début d'année puis à l'arrivée d'un nouvel élève, d'un nouvel enseignant ou d'une nouvelle ressource
- **Particularité Pix\*** : **L'accès à Pix\* aux élèves via le GAR\* est automatisé.** Pour développer leurs compétences numériques, les **enseignants** doivent créer un compte sur **[pix.fr](https://pix.fr/)** avec leur adresse mail professionnelle. **Seul** ce compte permettra la certification de ses compétences (**Pix Edu à venir**).

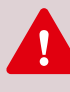

**IMPORTANT** : L'accès aux ressources doit passer par le **GAR\***. Il permet de **sécuriser les données personnelles** des utilisateurs et **évite une réauthentification.** La mise à jour des ressources doit être **régulière** avec mise à disposition pour les nouveaux utilisateurs.

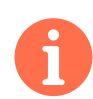

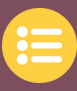

### <span id="page-16-0"></span>**Exemple 1 : Donner du travail à faire**

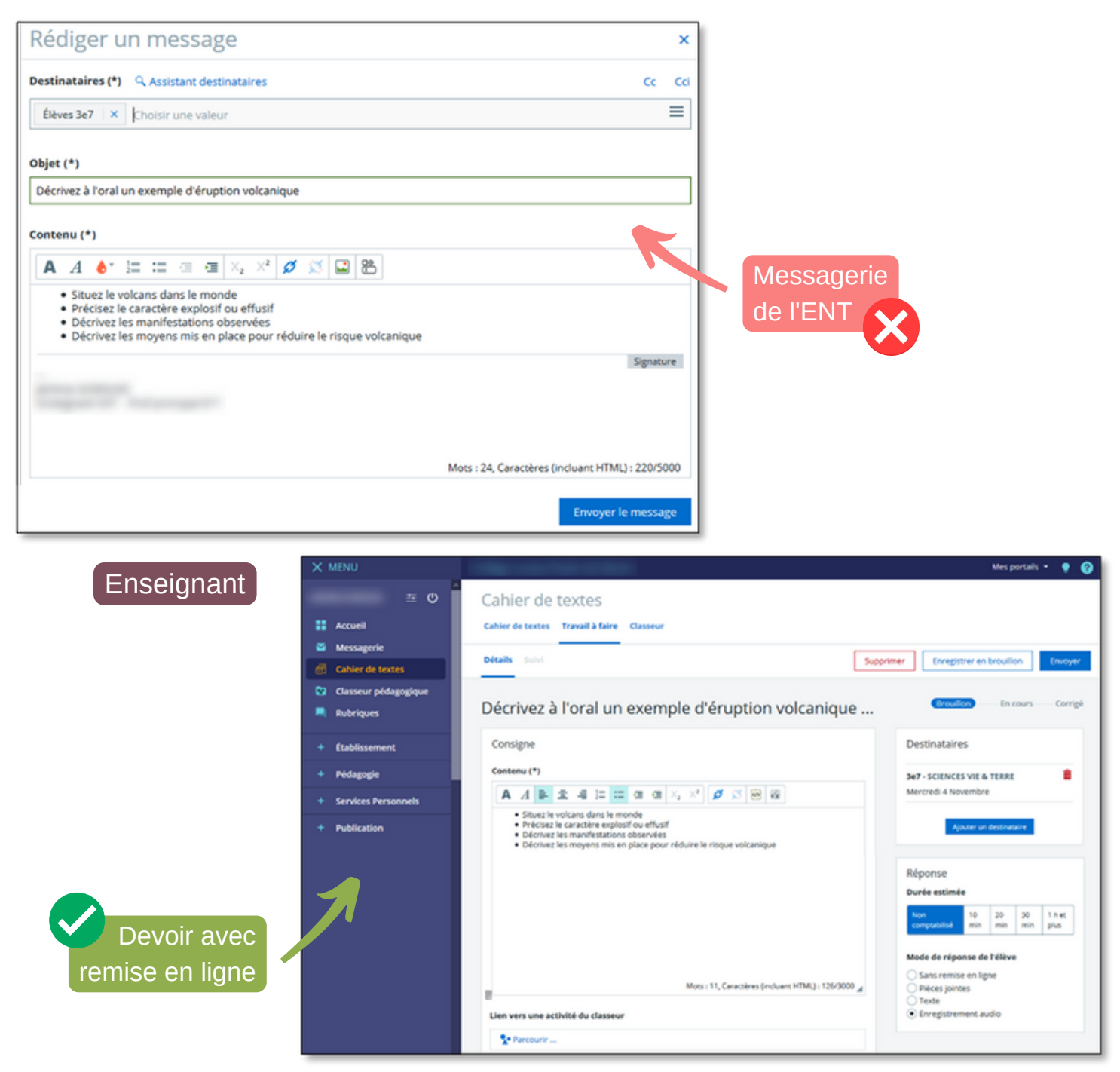

Il est conseillé d'utiliser le **cahier de textes** de l'ENT à la place de la **messagerie** pour donner des devoirs.

Dans l'**exemple 1**, grâce au **devoir avec remise en ligne**, l'élève pourra enregistrer sa voix en utilisant un smartphone ou une tablette. L'enseignant récupérera en une seule fois toutes les productions qui seront identifiées. Il aura la possibilité de relancer les élèves pour les travaux non rendus. Il pourra enfin corriger individuellement ou collectivement les devoirs.

**> Utiliser les [principaux](#page-12-0) services : [Cahier](#page-12-0) de textes > [Page](#page-12-0) 13**

### **Exemple 2 : Communiquer avec de nombreux destinataires**

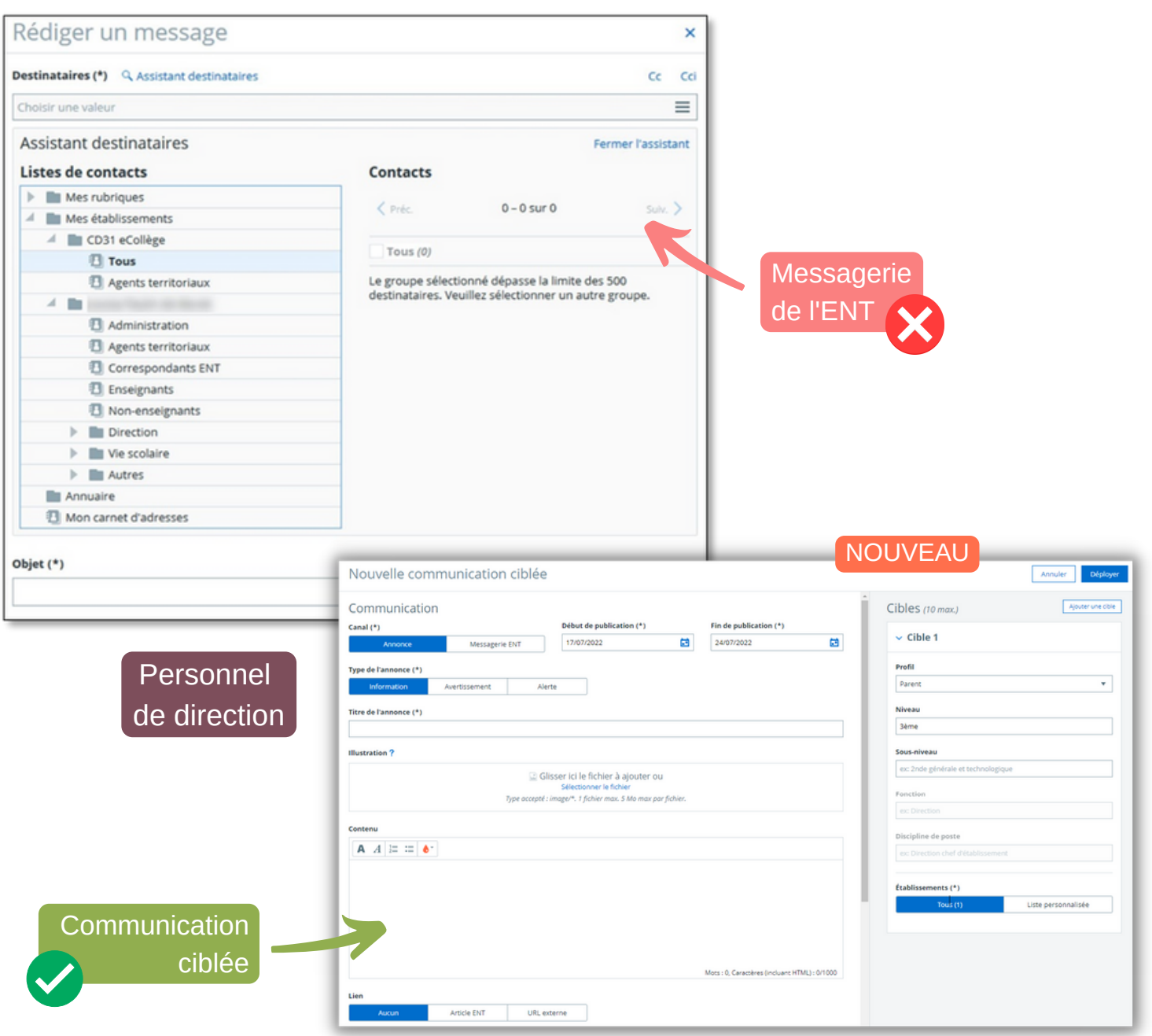

Il est conseillé d'utiliser le service de **communication ciblée** à la place de la **messagerie** pour communiquer à de nombreux destinataires. À la différence de la messagerie ENT, la communication ciblée peut être programmée et facilite l'envoi de messages en masse (par niveau, classe ou groupe et par profil) en évitant les réponses des destinataires. Dans l'**exemple 2**, l'utilisation du canal "Messagerie ENT" de la **communication ciblée** permet d'envoyer directement le message et les pièces jointes vers la messagerie renseignée dans l'ENT (base **Siècle\***) de chaque utilisateur sans nécessité de se connecter à l'ENT.

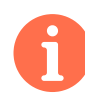

### <span id="page-18-0"></span>d. Intégrer des outils tiers

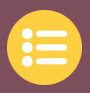

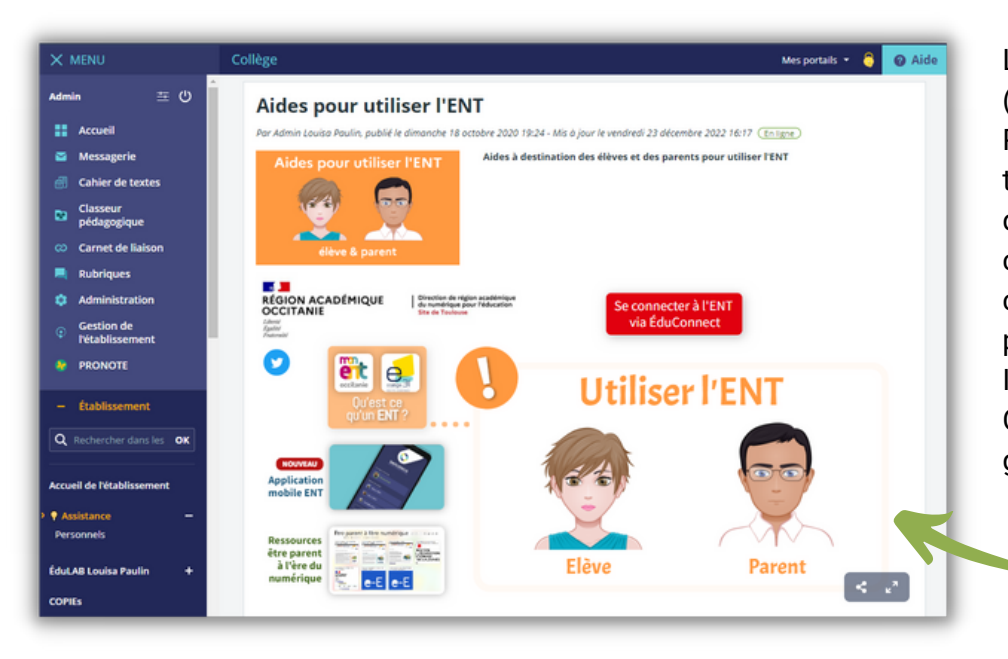

#### L'intégration d'un **outil tiers**

(Peertube, DigiPad, Génially, Pearltrees, ...) se fait la plupart du temps avec un simple copier/coller du lien de l'objet à intégrer dans un contenu en mode édition (article, cahier de textes, activité du classeur pédagogique).

Il faut parfois utiliser le bouton  $\sim$ . On peut aussi intégrer des "iframe" grâce au bouton code source **.**.

> Exemple : Intégration d'un Génially dans un contenu d'article de blog

**IMPORTANT** : L'intégration d'**outils tiers** permet de faciliter l'appropriation de l'ENT car ces outils sont souvent déjà utilisés. Il est cependant nécessaire de **faire attention aux droits de publication de ces services externes** qui doivent être contrôlés : par exemple, il faut se demander qui publie sur le DigiPad ou le Pearltrees intégré dans une page de l'ENT.

**La publication de données à caractère personnel est déconseillée. Si ces données existent, elles doivent être déclarées dans le registre des activités de traitement de l'établissement.**

### e. Intégrer le nuage d'Apps.Education

Il est possible d'intégrer le contenu du **nuage** d'**Apps.Education** à l'ENT. Ce nuage correspond à un drive professionnel de 100 Go. Cela se fait **via le portedocuments** (Ajouter un service externe).

Le contenu du nuage est alors disponible sur de nombreux services de l'ENT comme la messagerie, le cahier de textes, le classeur pédagogique, le service rubrique, etc... à chaque fois qu'on souhaite ajouter un document via le porte-documents.

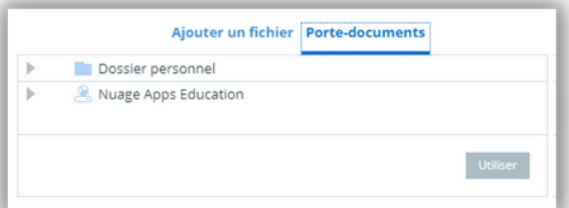

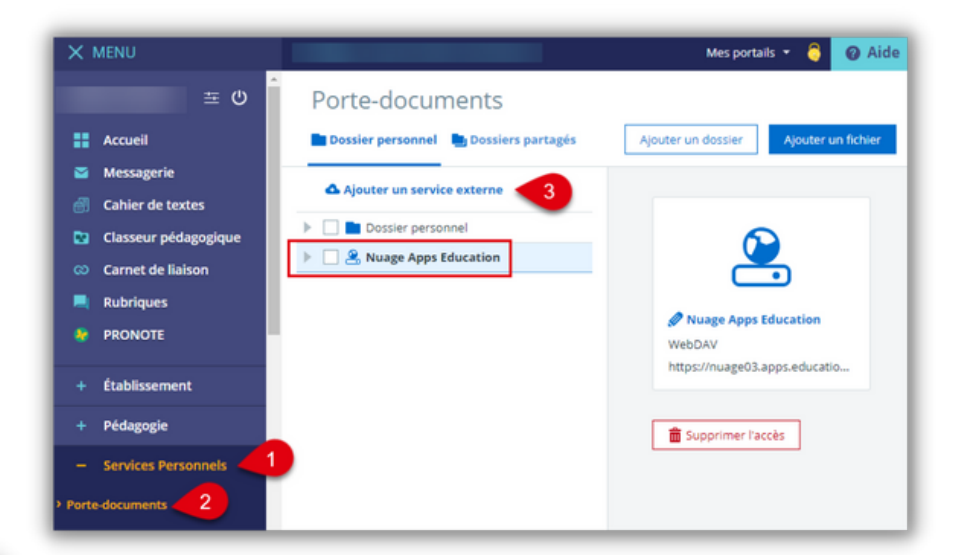

**Accès au tutoriel pour [l'intégration](https://ac-toulouse.mon-ent-occitanie.fr/drane/faqs/comment-acceder-au-nuage-d-apps-education-a-partir-de-l-ent--14784.htm) du nuage**

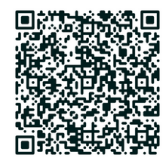

**Informations sur [Apps.Education](https://pedagogie.ac-toulouse.fr/drane/usages/dispositifs/apps-education)**

<span id="page-19-0"></span>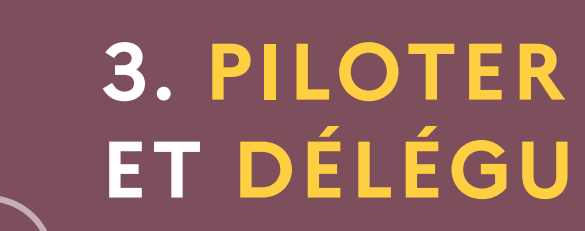

# **ET DÉLÉGUER**

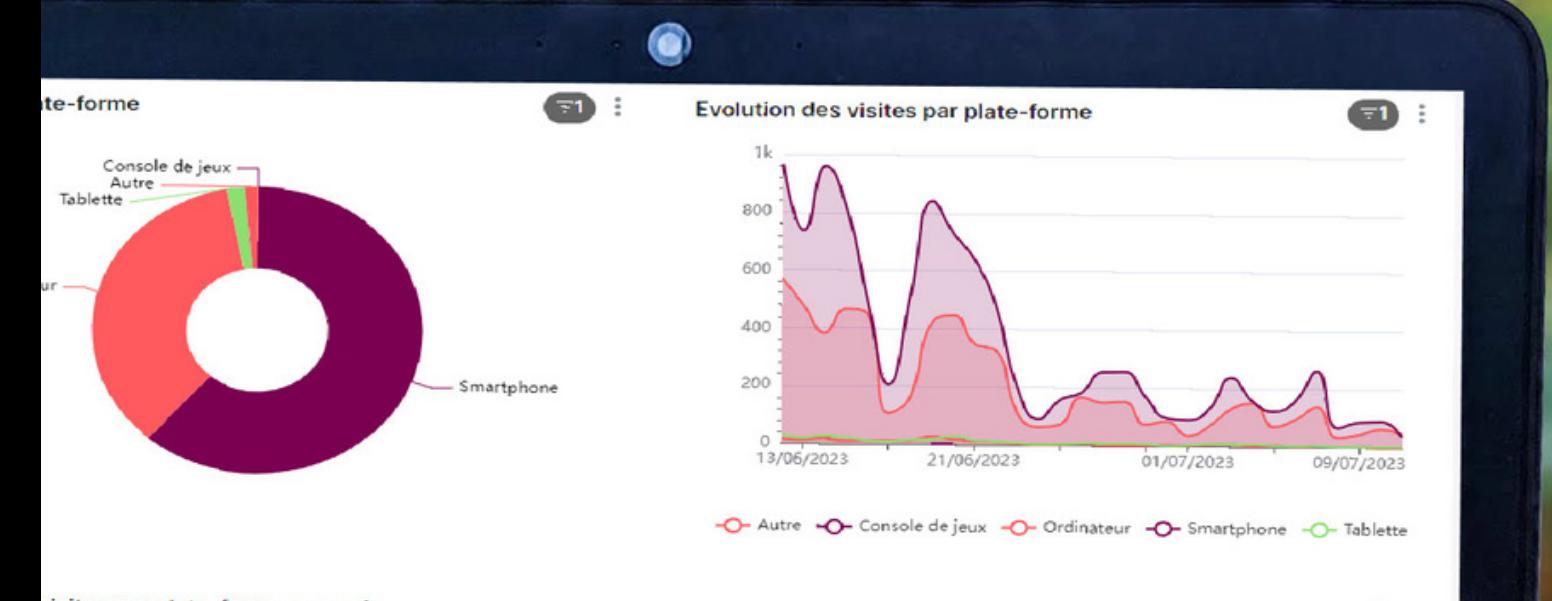

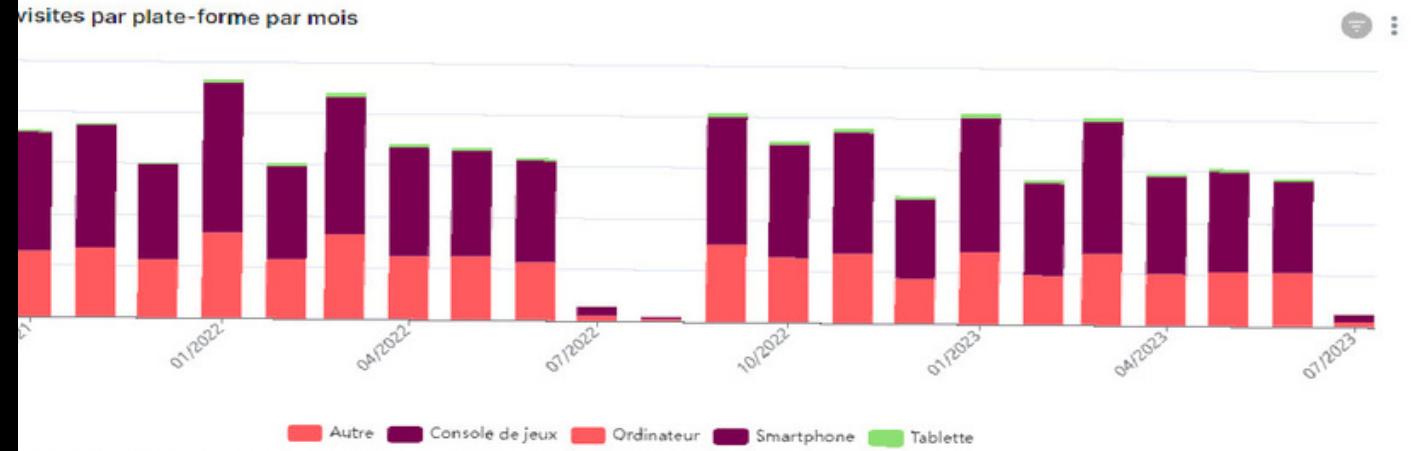

**20**

### <span id="page-20-0"></span>a. La politique d'établissement sur le numérique

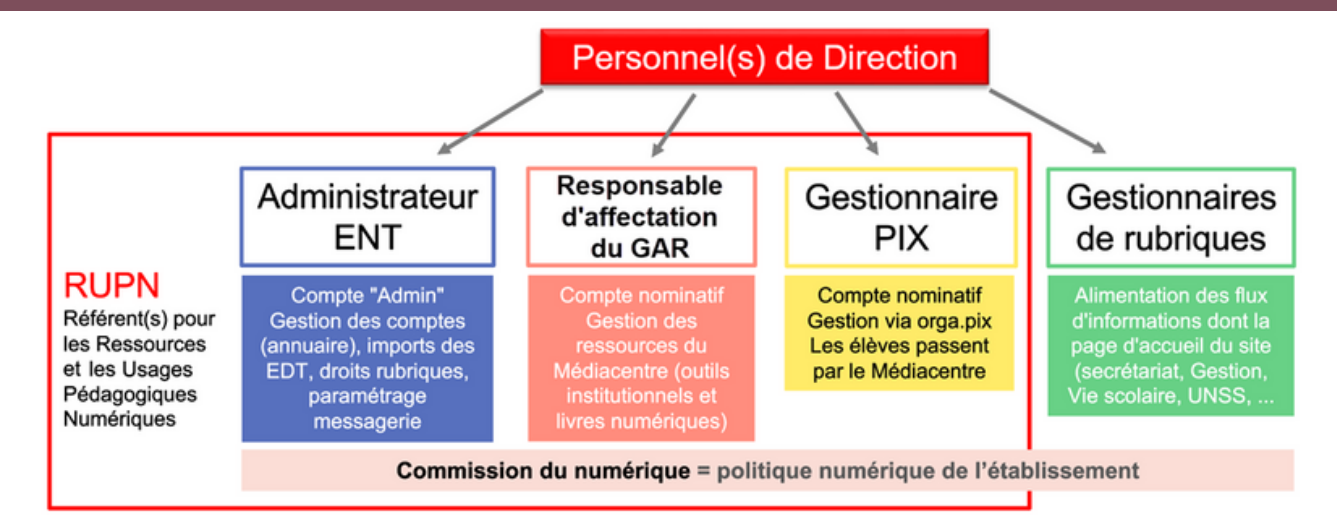

La mise en place d'une **politique d'établissement du numérique** permet de clarifier les actions et les **rôles\*** de chacun : l'organisation d'une **commission du numérique** est conseillée. Il peut y avoir un ou **plusieurs référents numériques** appelés **RUPN\*** en plus des gestionnaires de rubriques (administration, enseignants, CPE, …). Le chef d'établissement doit déclarer ces **RUPN\*** ainsi qu'un ou plusieurs **responsables d'affectation** du **GAR\*** et un ou plusieurs **gestionnaires Pix\***

pour son établissement auprès de la **DRANE** (mail avec lien reçu en début d'année scolaire).

### b. Le principe de l'alimentation de l'ENT

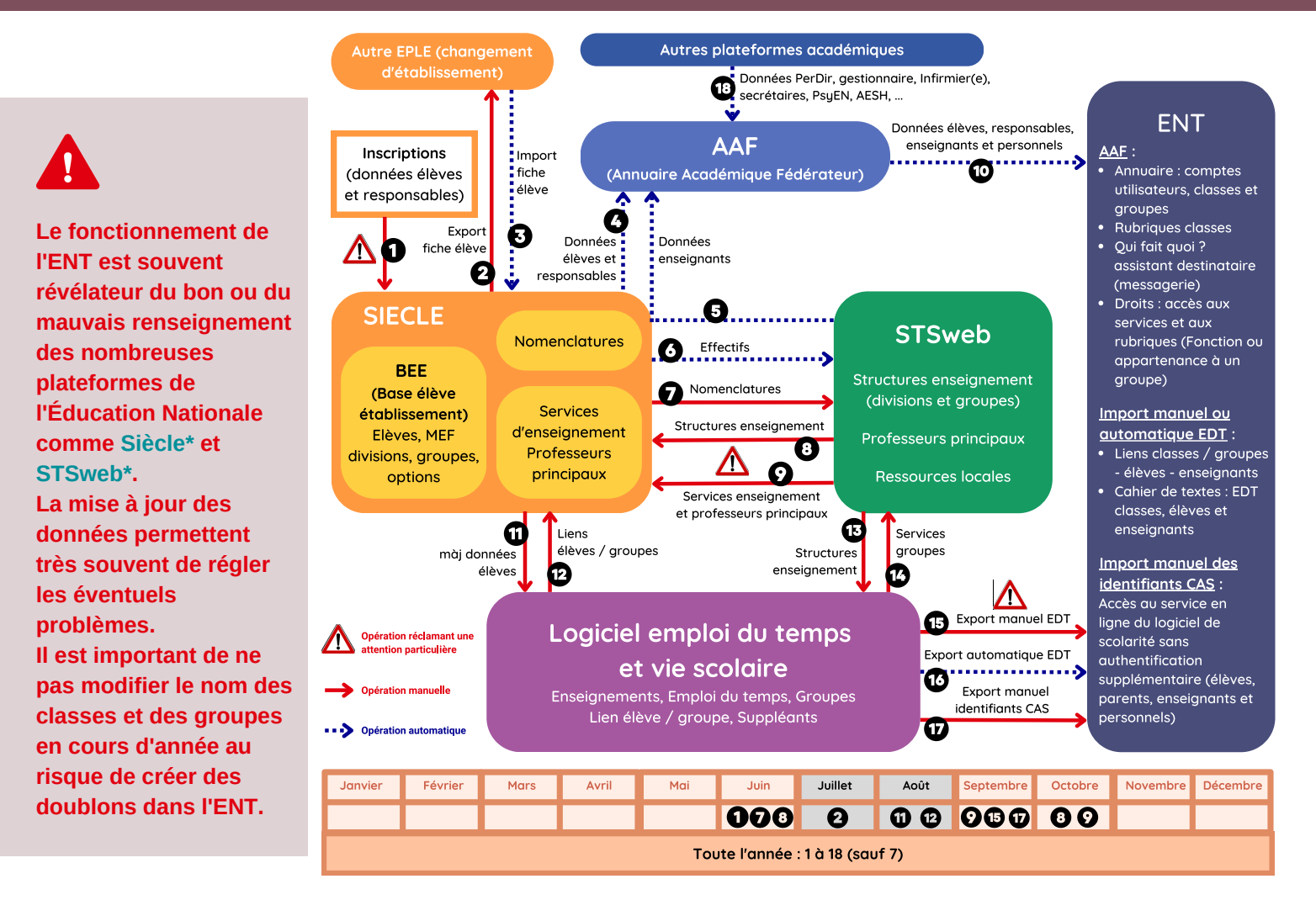

**21**

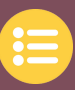

### <span id="page-21-0"></span>**> Alimentation de l'annuaire : éliminer les doublons Siècle\***

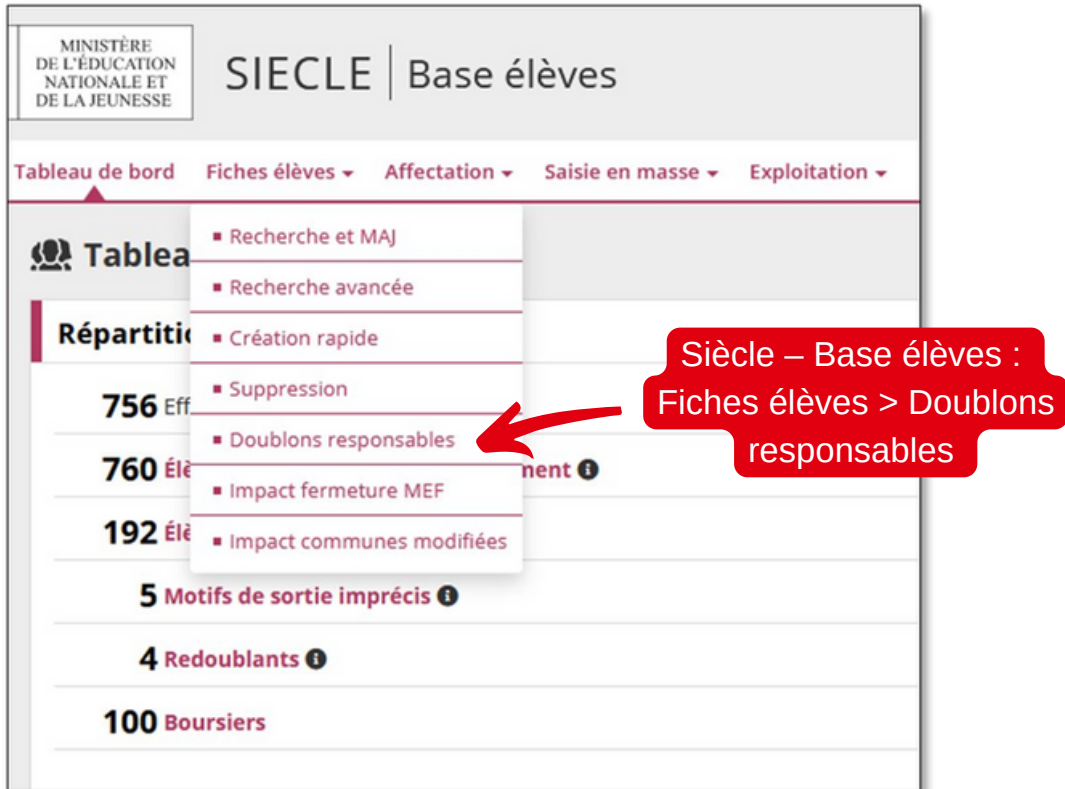

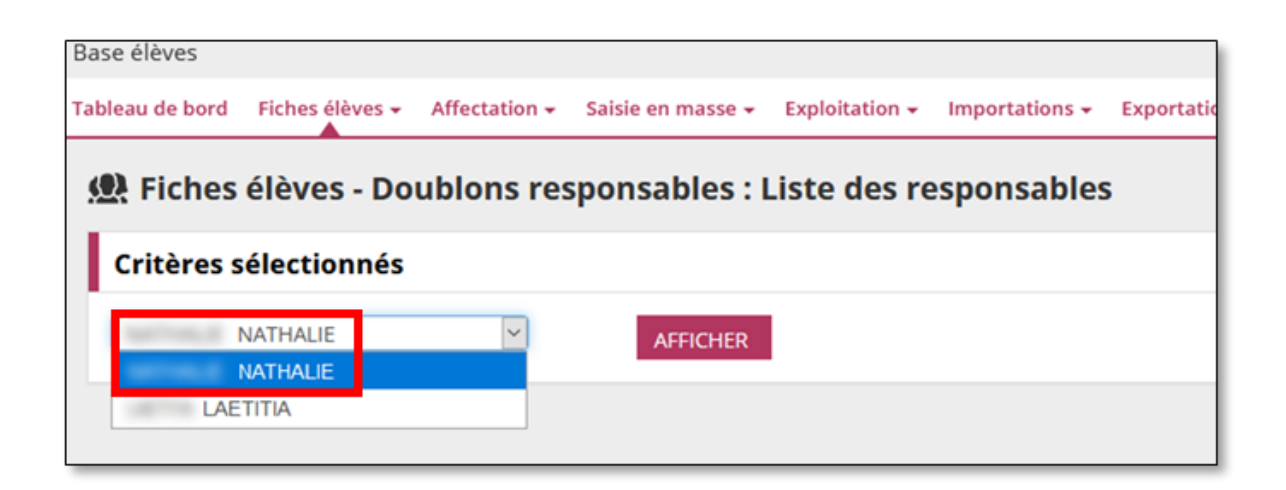

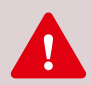

**IMPORTANT** : Dans **Siècle\***, il faut supprimer les **doublons responsables** car ils posent de nombreux problèmes dans l'ENT en multipliant les comptes. Un responsable a alors autant de comptes que d'enfants et reçoit autant de notifications. Un compte parent peut aussi être supprimé suite à un traitement de doublon tardif.

L'idéal est de contrôler régulièrement la base élève, particulièrement :

- lorsqu'on ajoute un nouvel élève ;
- lorsqu'on importe des fiches issues de l'affectation ;
- avant le basculement de la "Base élèves" par le Rectorat (période de mai) afin d'éviter de reproduire les doublons sur l'année en préparation.

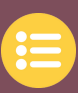

### <span id="page-22-0"></span>**> Alimentation de l'annuaire : exports de STSweb\***

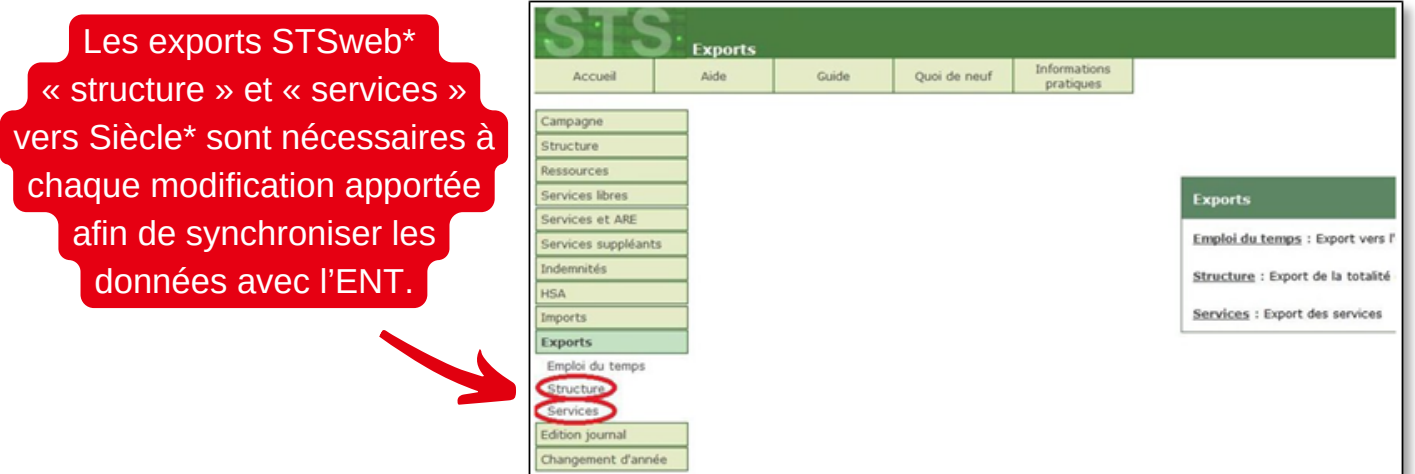

**Que faire si un enseignant en ULIS n'a pas de compte ENT ?**

**Il faut ajouter des services à l'enseignant sur STSweb\* et effectuer les exports "Structure" et "Services".**

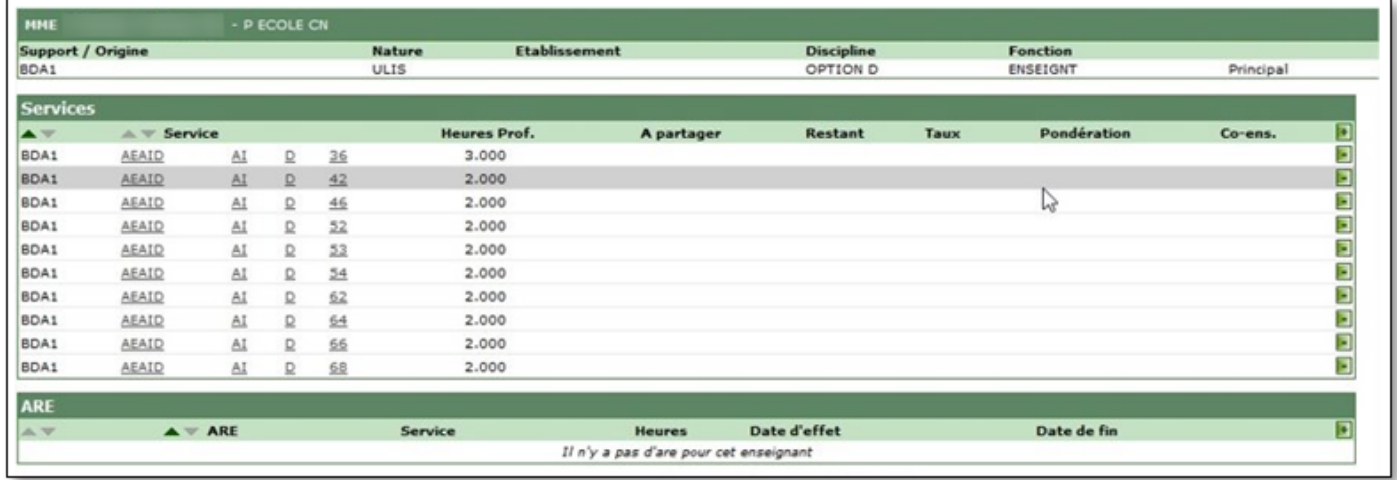

**A** 

**IMPORTANT** : Les **exports STSweb\*** "**Structure**" et "**Services**" créent le lien entre les enseignants, les classes et les **groupes\***. C'est **Siècle\*** qui alimente l'**AAF\*** (Annuaire Académique Fédérateur). Au bout de 48h, l'ENT sera renseigné et donnera l'accès aux enseignants à leurs rubriques classes et à leurs emplois du temps.

**Ces exports sont à faire régulièrement après chaque modification dans STSweb\*.**

### <span id="page-23-0"></span>**> Alimentation de l'annuaire : import EDT manuel**

### Administrateur

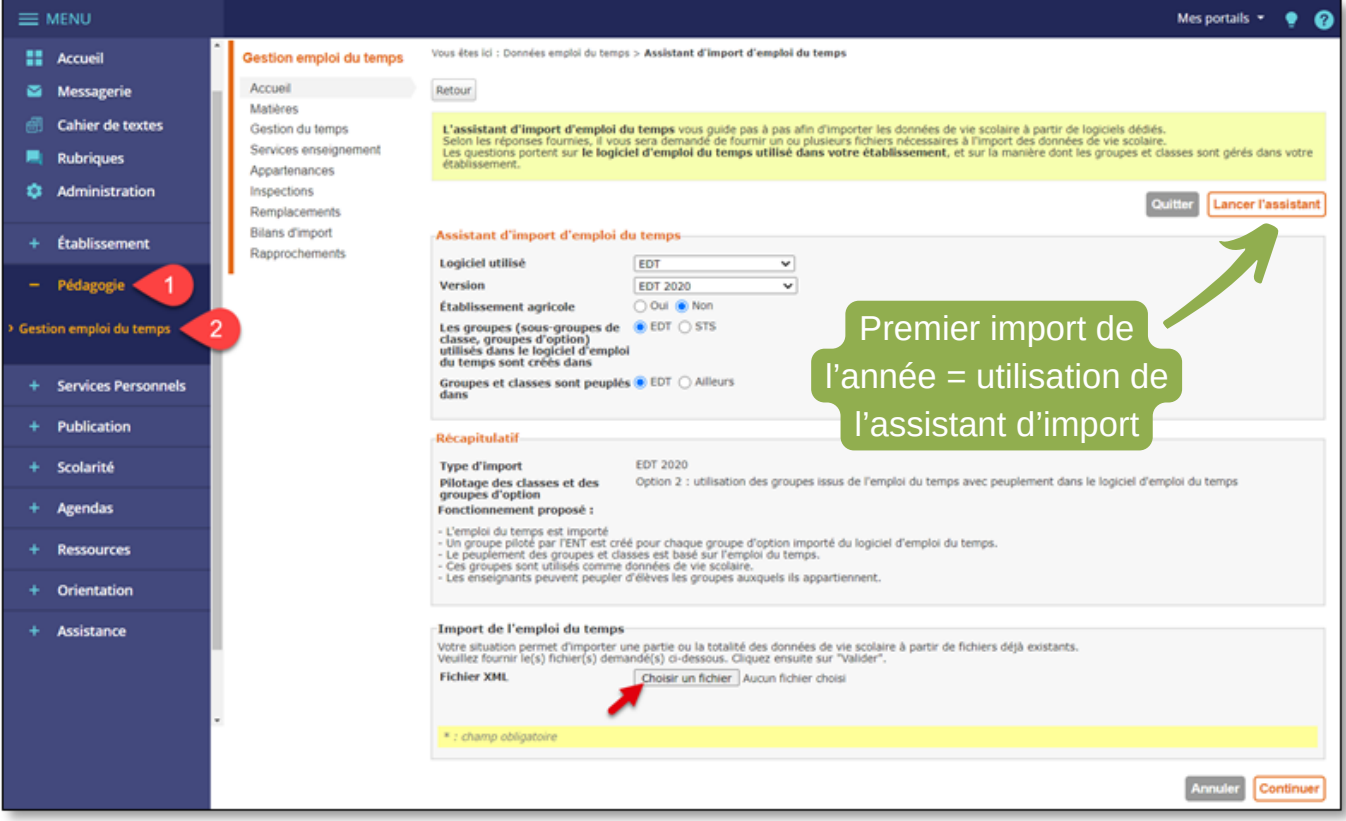

### Imports manuels suivants

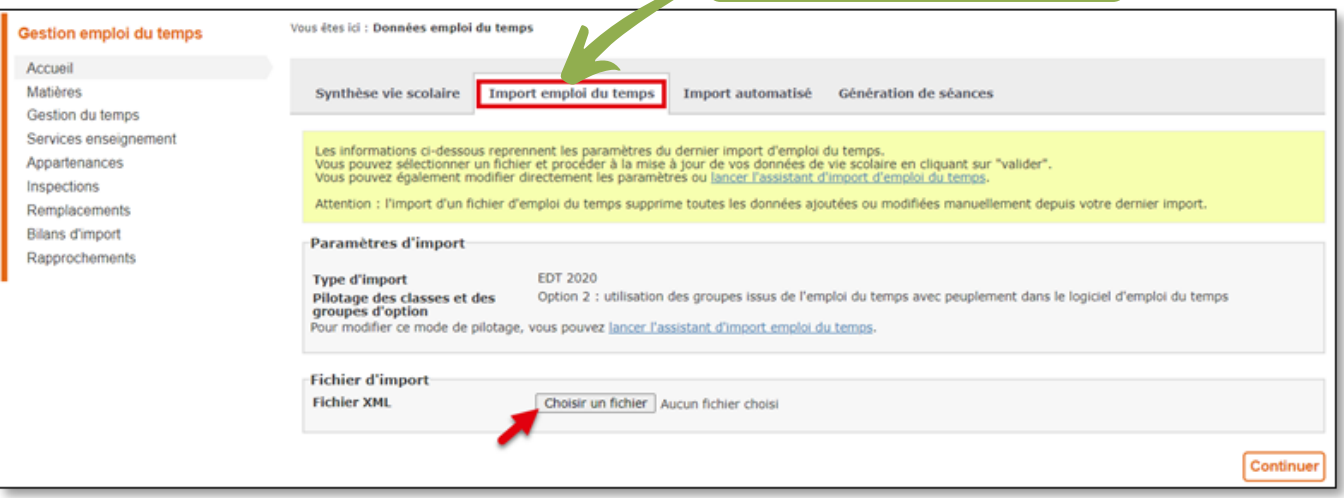

Pour ceux qui utilisent un logiciel d'emploi du temps privé de type **Pronote**, en début d'année scolaire, **le premier import est manuel** et utilise l'**assistant d'import** qui permet un paramétrage adapté à la situation de l'établissement. Il est conseillé en **début d'année de faire quelques imports manuels supplémentaires** pour repérer les éventuels problèmes (comptes qui ne s'associent pas entre EDT et ENT, …)

**► Accès :** Pédagogie > Gestion emploi du temps

Administrateur

### <span id="page-24-0"></span>**> Alimentation de l'annuaire : import EDT automatique**

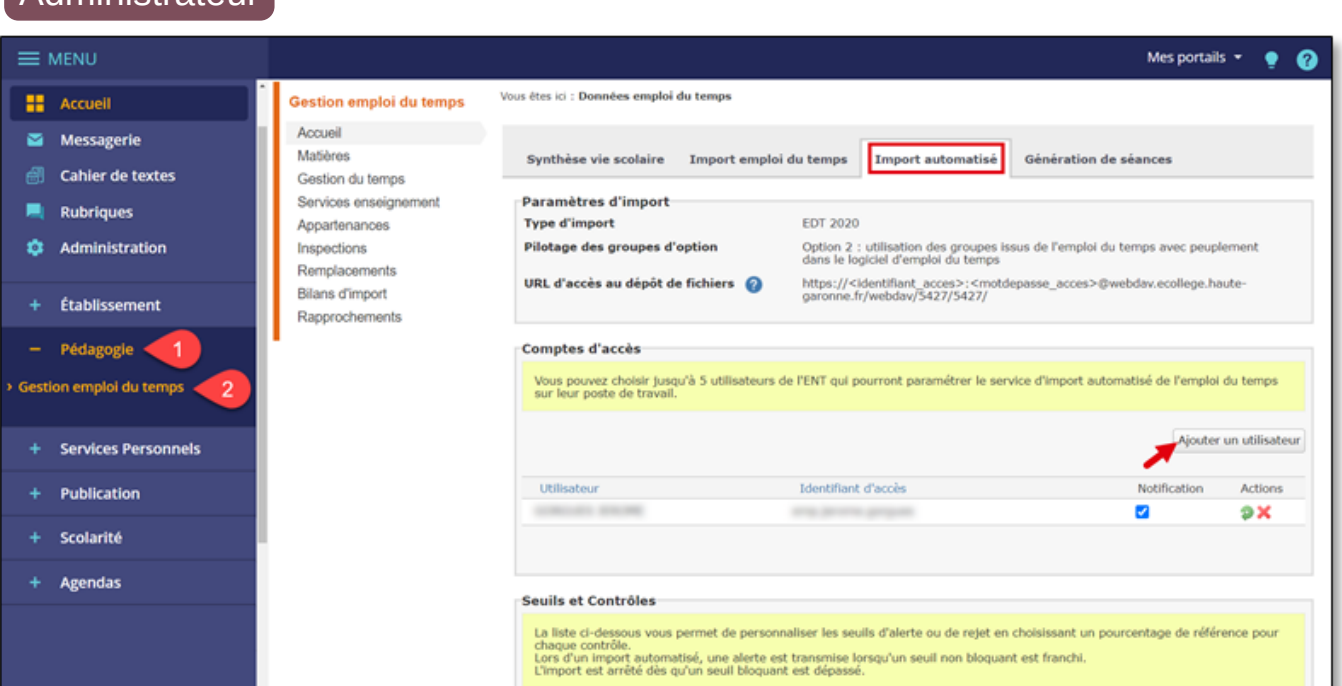

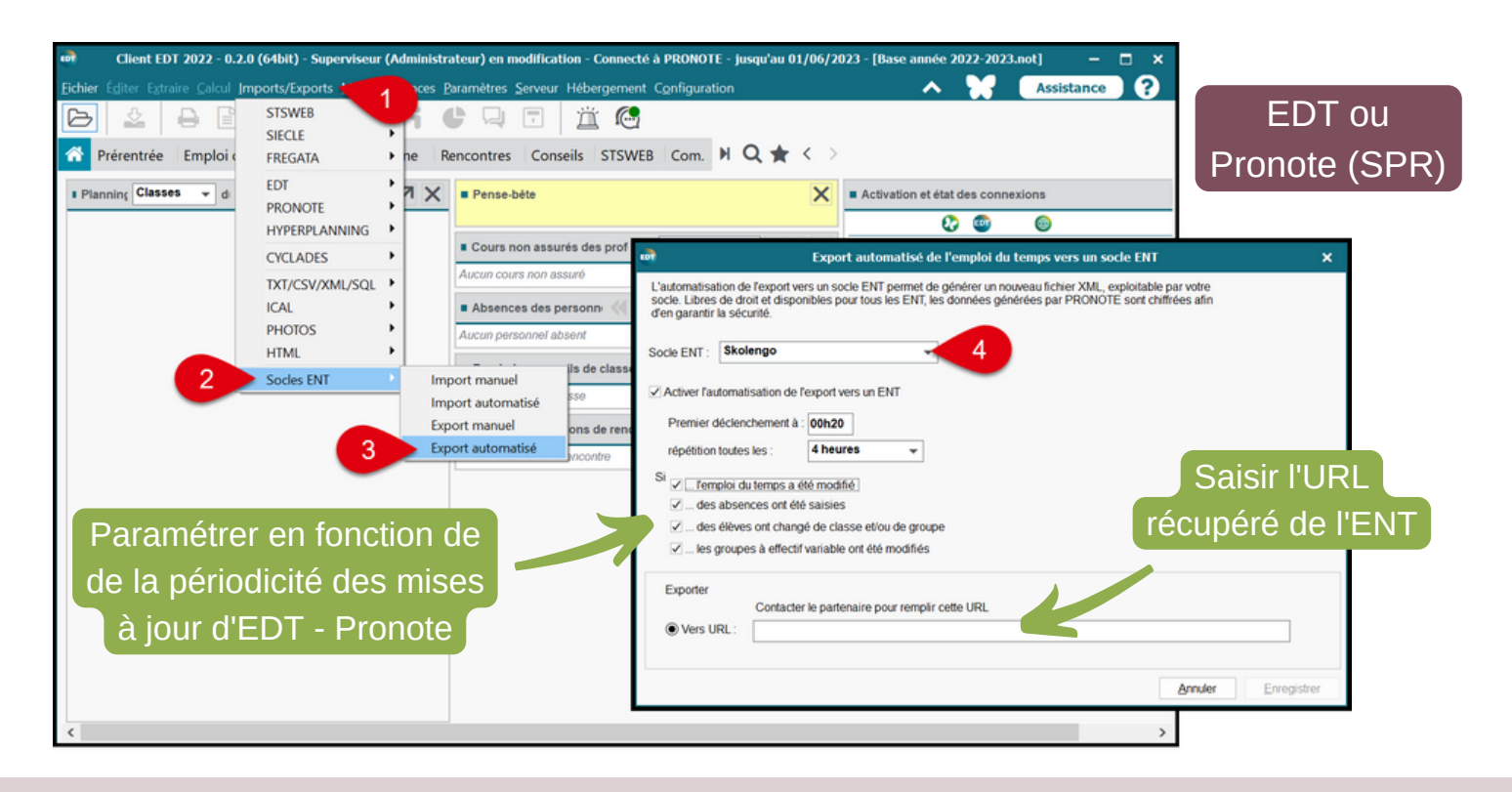

Via l'onglet "**Import automatisé**" de l'ENT, il faut ajouter un utilisateur trouvé dans l'annuaire qui recevra sur sa messagerie l'URL à saisir dans le logiciel d'emploi du temps. L'import automatique de l'emploi du temps facilite la gestion de l'ENT en évitant de nombreuses manipulations.

**► Accès :** Pédagogie > Gestion emploi du temps > Import automatisé

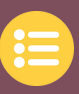

### <span id="page-25-0"></span>**> Alimentation de l'annuaire : import des identifiants Pronote**

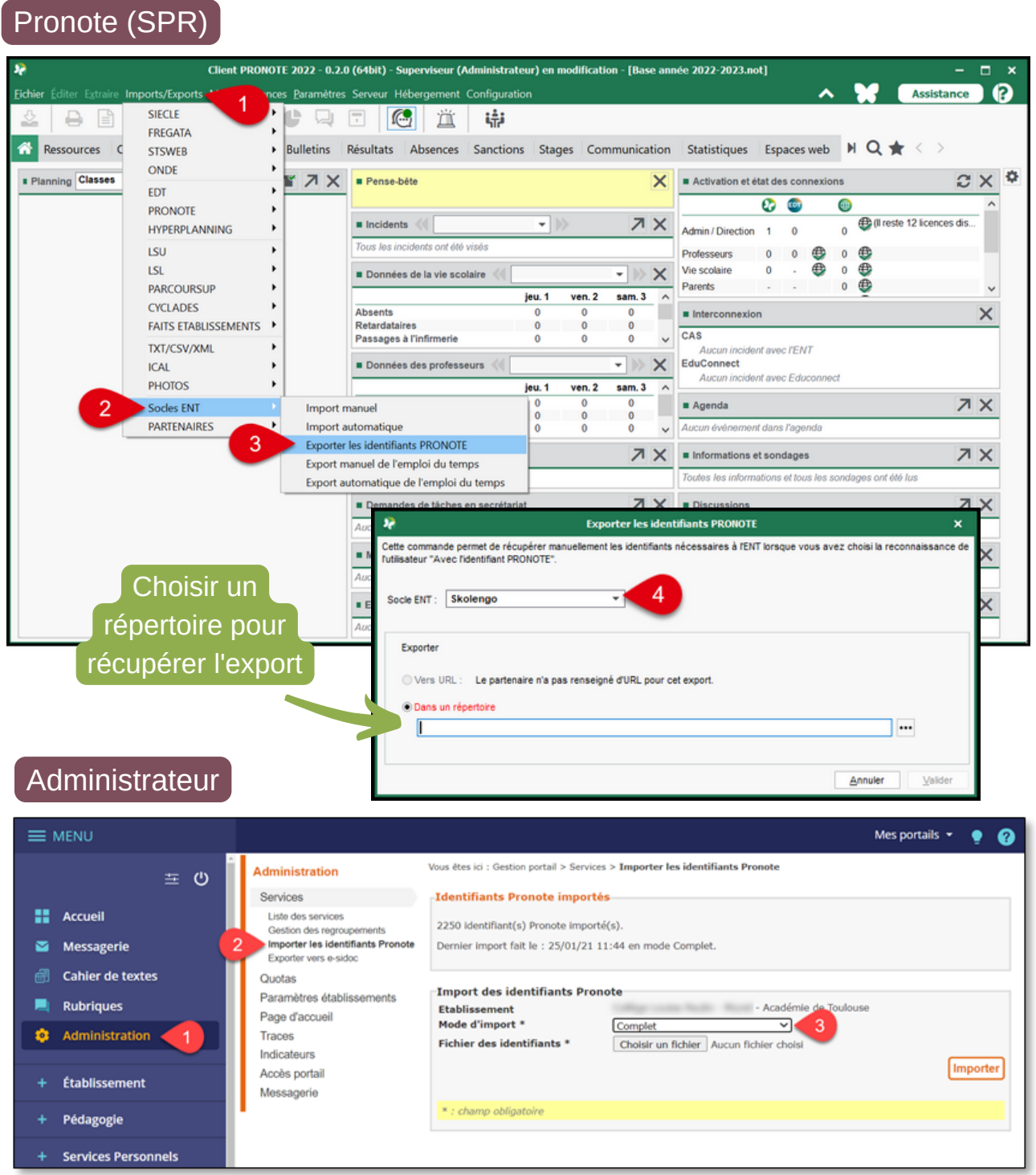

L'import des **identifiants Pronote** doit être régulier pour renseigner les nouveaux comptes. Il faut effectuer un **import complet** dans l'ENT, l'export "uniquement les utilisateurs sans identifiants CAS" n'est plus disponible dans Pronote.

**► Accès :** Administration > Services > Importer les identifiants Pronote

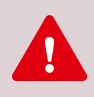

**ATTENTION** : **Les identifiants ENT ne sont plus nécessaires pour les élèves et les parents car ils se connectent via ÉduConnect. Ce mode de connexion est le seul possible depuis la rentrée 2023.**

### <span id="page-26-0"></span>**> Alimentation de l'annuaire : groupe "Chef d'établissement"**

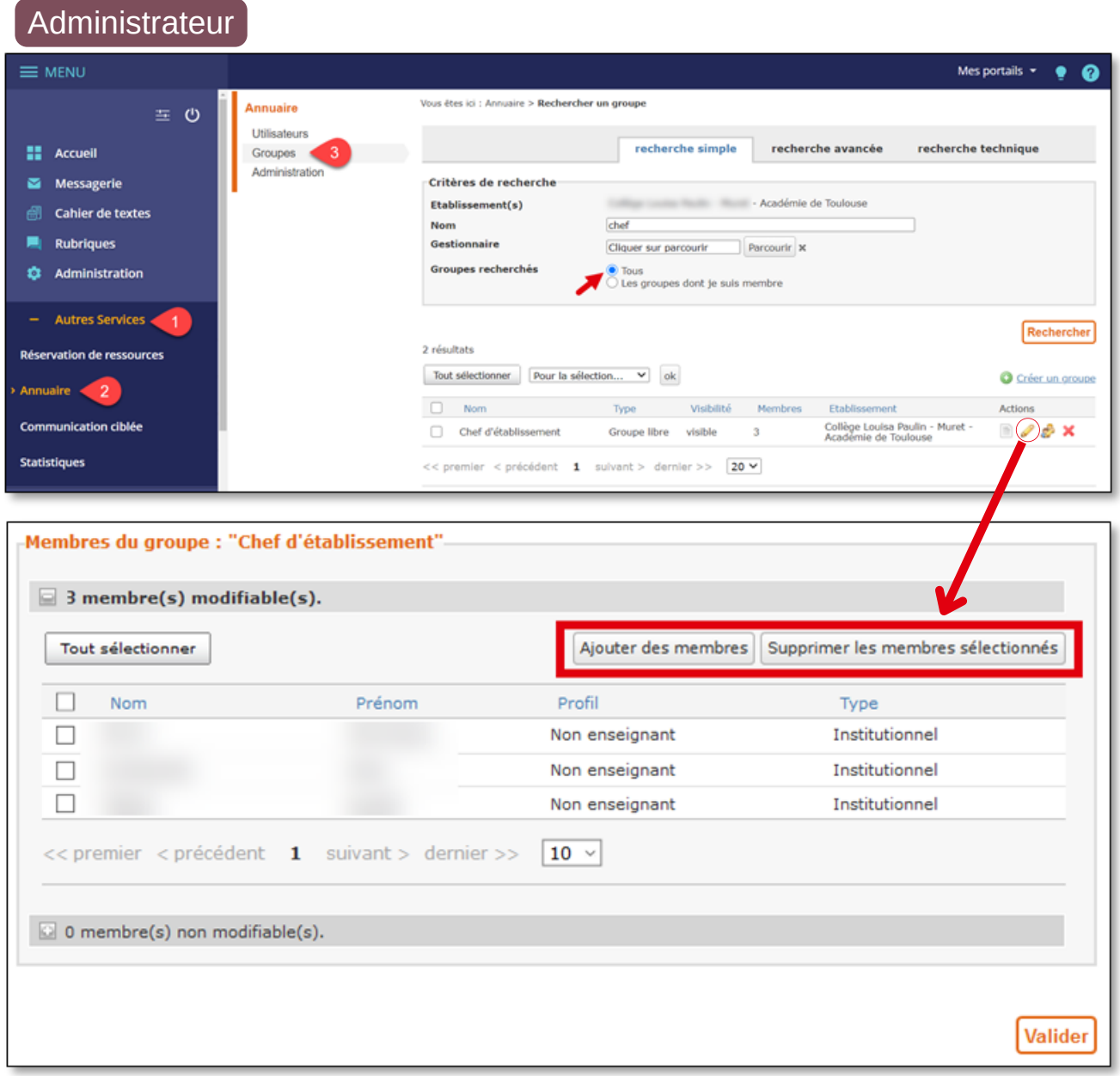

 $\mathbf{A}$ 

**IMPORTANT** : Il est nécessaire de vérifier la présence des personnels de direction dans le **groupe\*** "**Chef d'établissement**". Cela permet d'obtenir des droits et des accès privilégiés. Ceci est à vérifier systématiquement en début d'année et lorsqu'un nouveau chef d'établissement est nommé même à titre provisoire.

 $\mathbf \Omega$ 

### **COMPTES ENT DU CHEF D'ÉTABLISSEMENT ET DE L'ADMINISTRATEUR**

Il est fortement **déconseillé** d'ajouter le **compte du chef d'établissement** dans le **groupe\*** "**Administrateur**" ou "**Super Administrateur**". Cela entraîne la perte de certains droits. Il est préférable d'utiliser le compte administrateur pour les tâches d'administration de l'ENT et le compte du chef d'établissement pour les actions de direction (communication, visa du cahier de textes, …).

**► Accès :** Autres services > Annuaire > Groupes

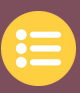

### <span id="page-27-0"></span>**> Ressources – Médiacentre : GAR & Pix**

### Administrateur

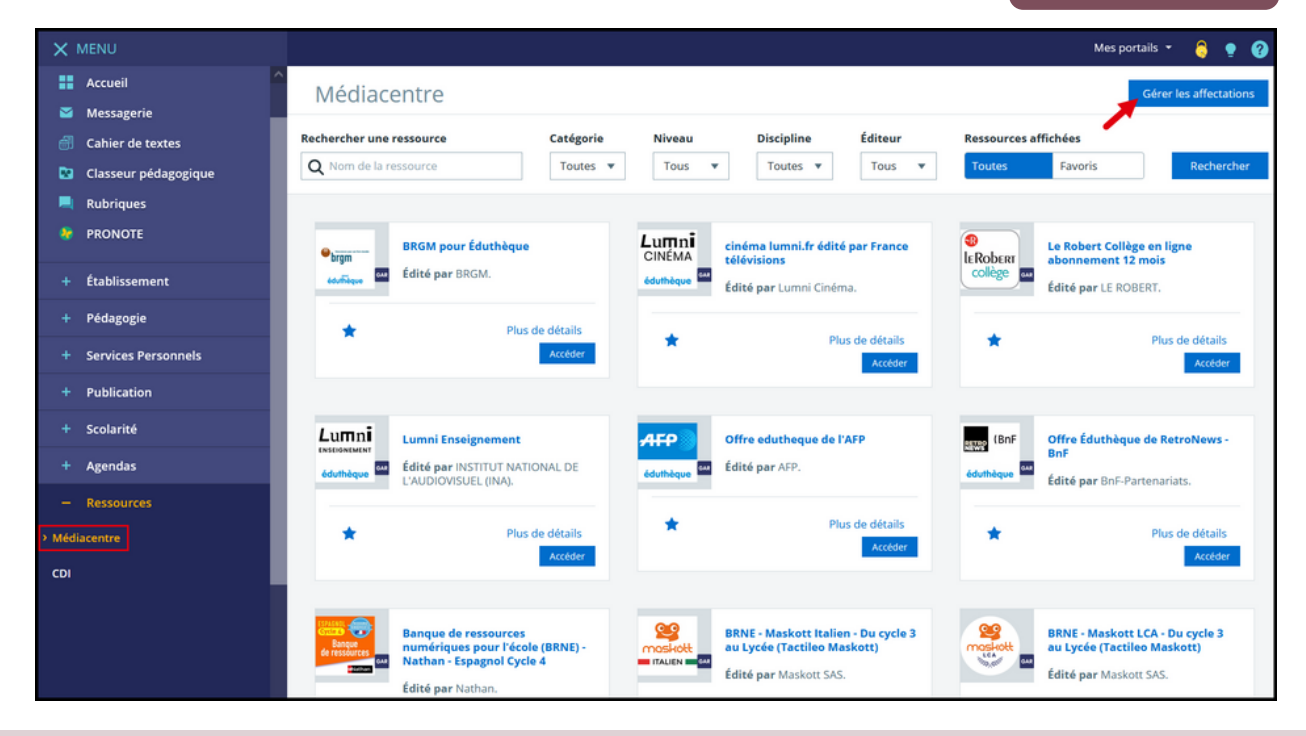

Le **chef d'établissement** doit déclarer un ou plusieurs **responsables d'affectation GAR\*** et un ou plusieurs **gestionnaires Pix\*** pour son établissement auprès de la **DRANE**. Le responsable d'affectation **GAR\*** doit donner accès à **Pix\*** aux élèves.

**Actions à réaliser tout au long de l'année (nouvel utilisateur ou nouvelle ressource) :**

- Le r**esponsable d'affectation du GAR\*** doit donner l'accès aux ressources (institutionnelles et livres numériques) aux différentes populations.
- Le **gestionnaire Pix\*** doit importer la liste des élèves de **Siècle\*** dans **Pix [Orga](https://orga.pix.fr/)**. Il doit créer les comptes et inviter les personnes qui vont effectuer les campagnes.
- **► Accès :** Ressources > Médiacentre

**Seul** le ou les responsables d'affectation des ressources y ont accès via le bouton "Gérer les affectation" : Gérer les affectations

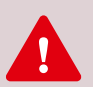

**Si le responsable d'affectation du GAR\* n'a pas cet accès,** il est nécessaire que le gestionnaire ENT lui donne accès à ce service (Administration > Services > Liste des services > Médiacentre) en ajoutant son nom via l'onglet "Accès utilisateur" avec le **rôle\*** "**Responsable d'affectation GAR\***".

Le responsable d'affectation du **GAR\*** doit être déclaré par le chef d'établissement auprès de la **DRANE** pour qu'il bénéficie du support d'assistance **GAR\***.

#### **Aide et assistance :**

- Comment contacter [l'assistance](https://ac-toulouse.mon-ent-occitanie.fr/drane/faqs/comment-contacter-l-assistance-gar--13241.htm) **[GAR\\*](https://ac-toulouse.mon-ent-occitanie.fr/drane/faqs/comment-contacter-l-assistance-gar--13241.htm)** [?](https://ac-toulouse.mon-ent-occitanie.fr/drane/faqs/comment-contacter-l-assistance-gar--13241.htm)
- Comment gérer le [Médiacentre](https://ac-toulouse.mon-ent-occitanie.fr/drane/faqs/comment-gerer-le-mediacentre-gar--13231.htm) **[GAR\\*](https://ac-toulouse.mon-ent-occitanie.fr/drane/faqs/comment-gerer-le-mediacentre-gar--13231.htm)** [?](https://ac-toulouse.mon-ent-occitanie.fr/drane/faqs/comment-gerer-le-mediacentre-gar--13231.htm)
- [Assistance](https://view.genial.ly/5fa58b32316b3b0cf52d7c64) **[CRCN\\*](https://view.genial.ly/5fa58b32316b3b0cf52d7c64)** [et](https://view.genial.ly/5fa58b32316b3b0cf52d7c64) **[Pix\\*](https://view.genial.ly/5fa58b32316b3b0cf52d7c64)**

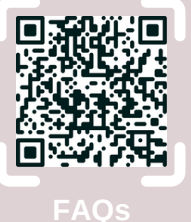

**> Utiliser les [principaux](#page-15-0) services [Médiacentre](#page-15-0) et GA[R](#page-15-0) > [Page](#page-15-0) 16**

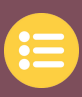

### <span id="page-28-0"></span>**> Paramétrage de la messagerie ENT**

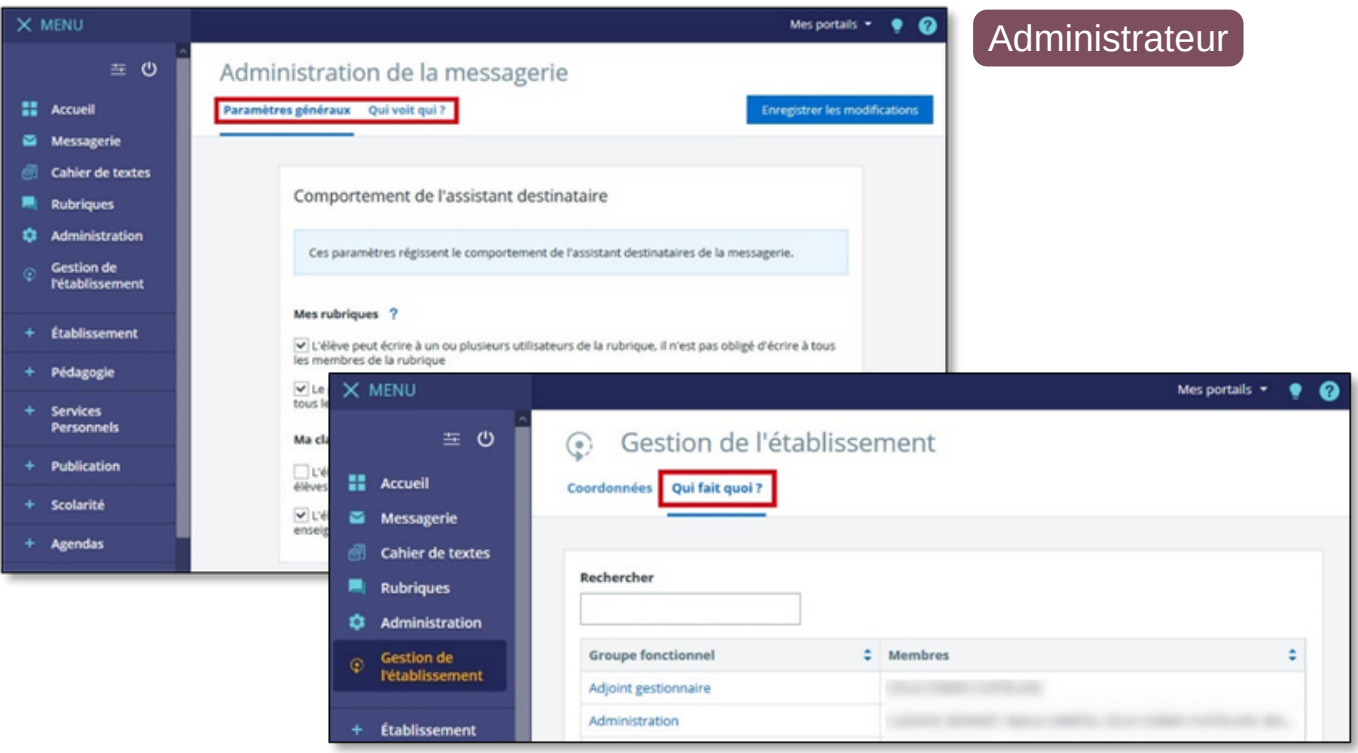

**IMPORTANT** : Vérifier si les bonnes personnes sont dans les bons **groupes\*** fonctionnels de la **messagerie ENT** :

#### **►Accès :** Administration > Messagerie > Paramètres généraux

A paramétrer en fonction de la politique d'établissement. Pour éviter les messages inutiles, il est conseillé d'activer **"L'élève peut écrire à un ou plusieurs enseignants de sa classe, il n'est pas obligé d'écrire à tous les enseignants de la classe"**.

### **►Accès :** Administration > Messagerie > Qui voit qui ?

A paramétrer en fonction de la politique d'établissement.

Il est conseillé de désactiver "Tous" : Si un émetteur choisit "Tous", il communique avec beaucoup de destinataires parfois liés à de nombreux établissements (IPR, COP du bassin, …).

Pour avoir une idée plus précise, regarder les personnes présentes dans : **Administration > Messagerie > Qui fait quoi ? > Non enseignants**

### **►Accès :** Gestion de l'établissement > Qui fait quoi ?

Pour chaque profil, il faut :

- **Enlever** les personnes qui ne sont plus dans l'établissement
- **Ajouter** les personnes qui sont manquantes
- **Choisir la bonne ressource, enlever les autres :** par exemple dans le profil "Psychologue (PsyEN)", il y a parfois toutes les personnes du bassin.

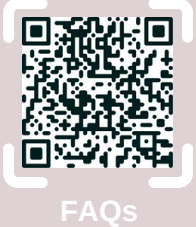

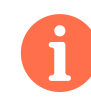

**> Utiliser les [principaux](#page-11-0) services : [Messagerie](#page-11-0) > [Page](#page-11-0) 12**

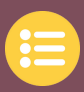

### <span id="page-29-0"></span>**> Gestion des comptes : service annuaire et identification à l'ENT (ÉduConnect)**

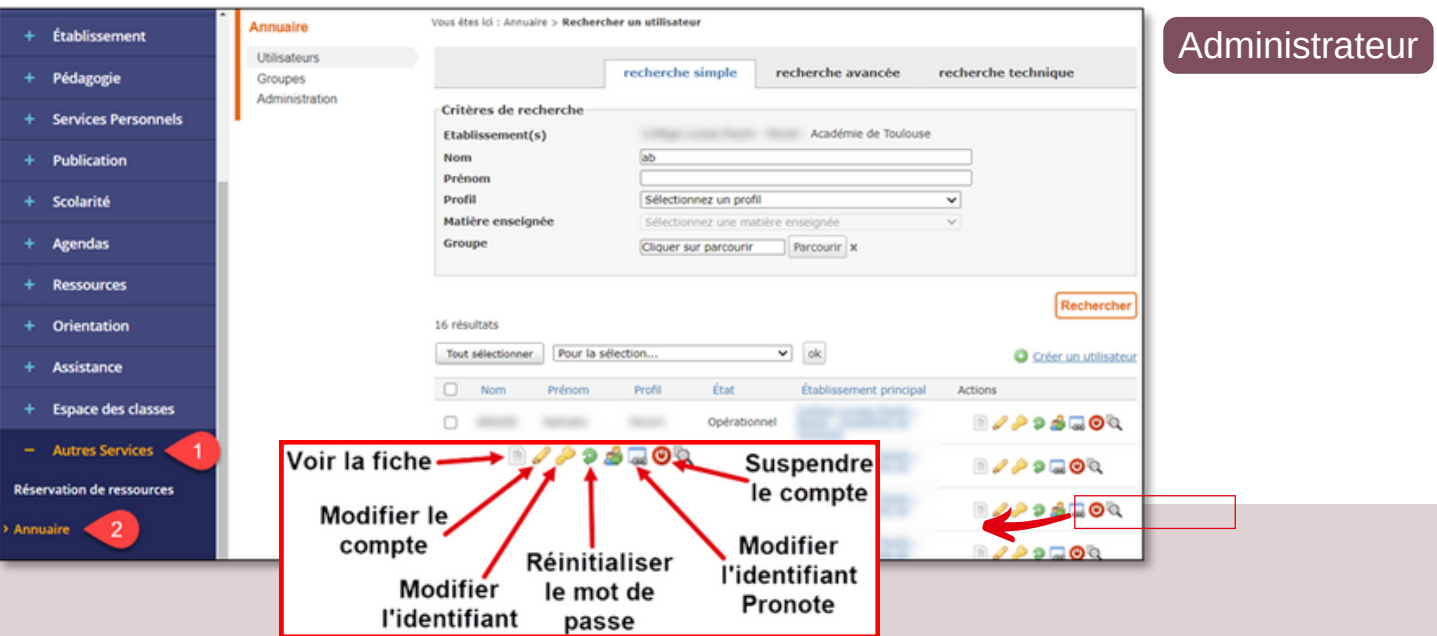

Les actions liées à un compte de l'annuaire permettent de le gérer et d'obtenir des informations via la fiche. "**Réinitialiser un mot de passe**" doit être utilisé pour les **enseignants et les non enseignants** qui dépendent de l'établissement. **Les parents et les élèves se connectent via le portail ÉduConnect.**

**► Accès :** Autres services > annuaire

### NOUVEAU

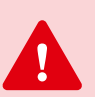

**Attention** : Dès la rentrée 2023, les **parents et les élèves** se connectent obligatoirement via **ÉduConnect**

- **Pour les parents**, ils peuvent obtenir leurs identifiants de façon autonome (via le **numéro de téléphone portable** déclaré sur **Siècle\*,** … Ils pourront alors se connecter sur plusieurs ENT si leurs enfants ne sont pas dans le même établissement.
- **Pour les élèves qui n'ont pas d'accès ÉduConnect**, il faut distribuer les identifiants via la plateforme dédiée sur **Aréna\* > Intranet, Référentiels et Outils**. Le chef [d'établissement](https://si2d.ac-toulouse.fr/arena/pages/accueill.jsf#) peut déléguer la gestion des identifiants via une plateforme simplifiée [**[ÉduConnect](https://si2d.ac-toulouse.fr/mdp/redirectionhub/redirect.jsp?applicationname=educt-admin-depannage) - Dépannage des comptes élèves**] ou via une plateforme plus complète qui permet aussi la gestion des parents [**ÉduConnect - [Administration](https://si2d.ac-toulouse.fr/redirectionhub/redirect.jsp?applicationname=educt-admin-comptes) des**

**comptes** : clé ODA nécessaire hors ordinateur administratif]

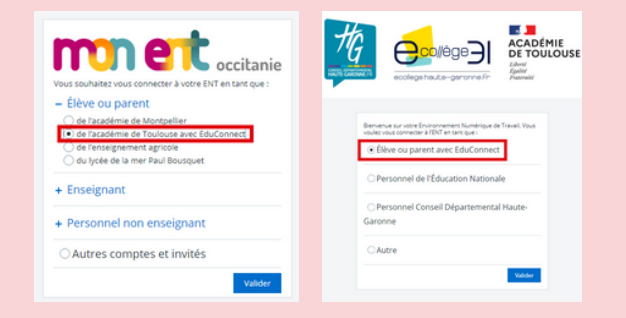

- **Les enseignants et les non enseignants continuent de se connecter en utilisant les identifiants ENT.**
- **Les parents peuvent obtenir leurs codes d'accès de façon autonome, l'établissement peut les fournir en cas de difficulté.**
- **Les élèves reçoivent les identifiants [Éd](https://si2d.ac-toulouse.fr/mdp/redirectionhub/redirect.jsp?applicationname=educt-admin-depannage)uConnect de l'établissement (nouvel élève dans l'ENT, oubli du mot de passe).**

**Une fois obtenus, les identifiants EduConnect restent les mêmes et suivent les changements d'établissements et de plateformes (eCollège31 et Mon ENT Occitanie)**

**30**

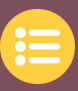

### <span id="page-30-0"></span>**> Gestion des comptes : gestion des comptes des accompagnants**

### **Que faire si un AED ou un AESH n'a pas de compte ENT ?**

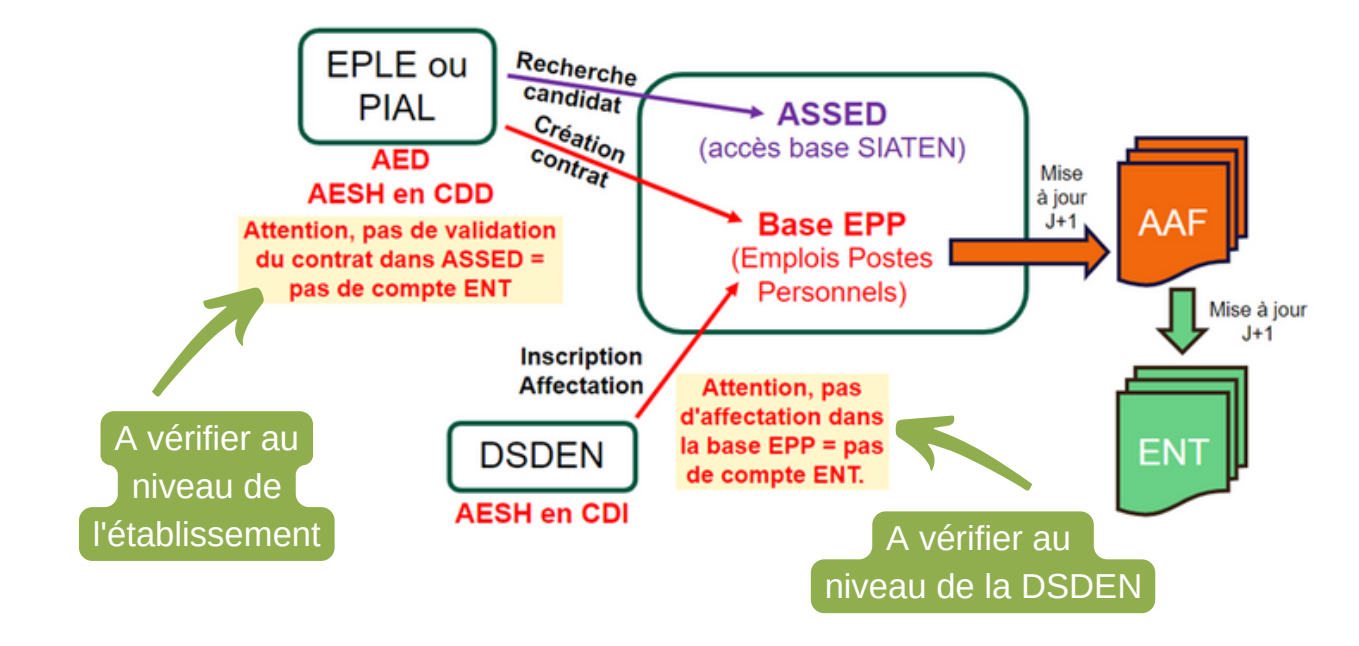

### **Comment lier un accompagnant à un élève ?**

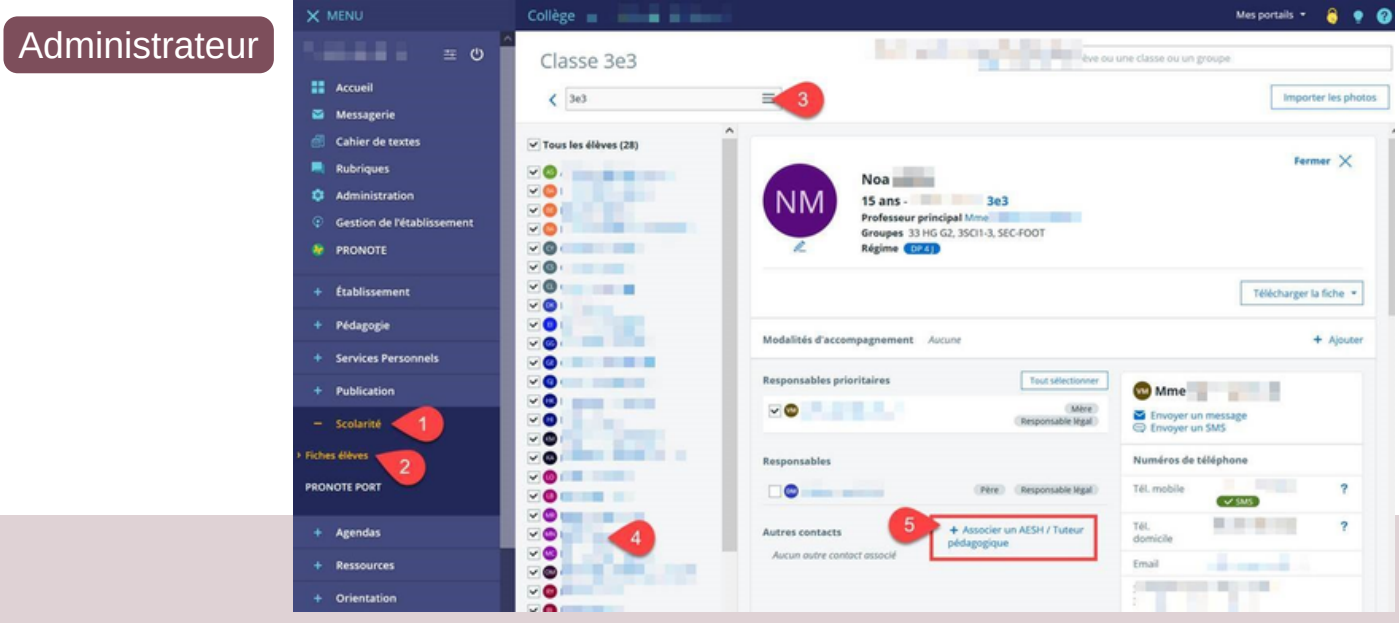

Il est possible de **lier un compte d'accompagnant (AESH, famille d'accueil, ...) à un élève**. Ce compte est soit créé automatiquement (DSDEN pour les AESH) soit créé par l'établissement (compte invité pour une famille d'accueil). Lors de l'étape 5, il suffit de rechercher le compte dans l'annuaire. **ATTENTION** : si le service "**Fiches élèves**" n'est pas accessible par l'**administrateur** ou si un message d'erreur apparaît (**type 403**), il faut rétablir les droits :

**► Accès :** Administration > Services > Fiches élèves > *Crayon* > Accès utilisateur

L'administrateur peut lui même se donner les rôles "modification" et "Consultation établissement". Il est nécessaire de se déconnecter et se reconnecter pour que les droits soient effectifs.

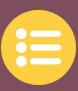

### <span id="page-31-0"></span>**> Gestion des comptes : rôles et droits**

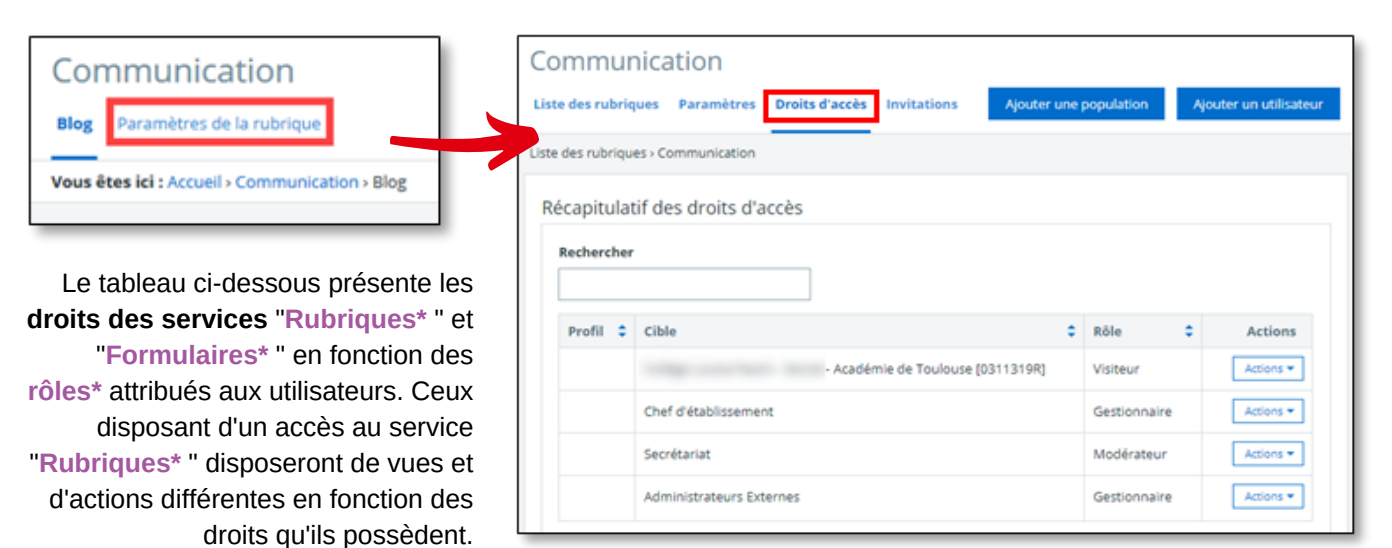

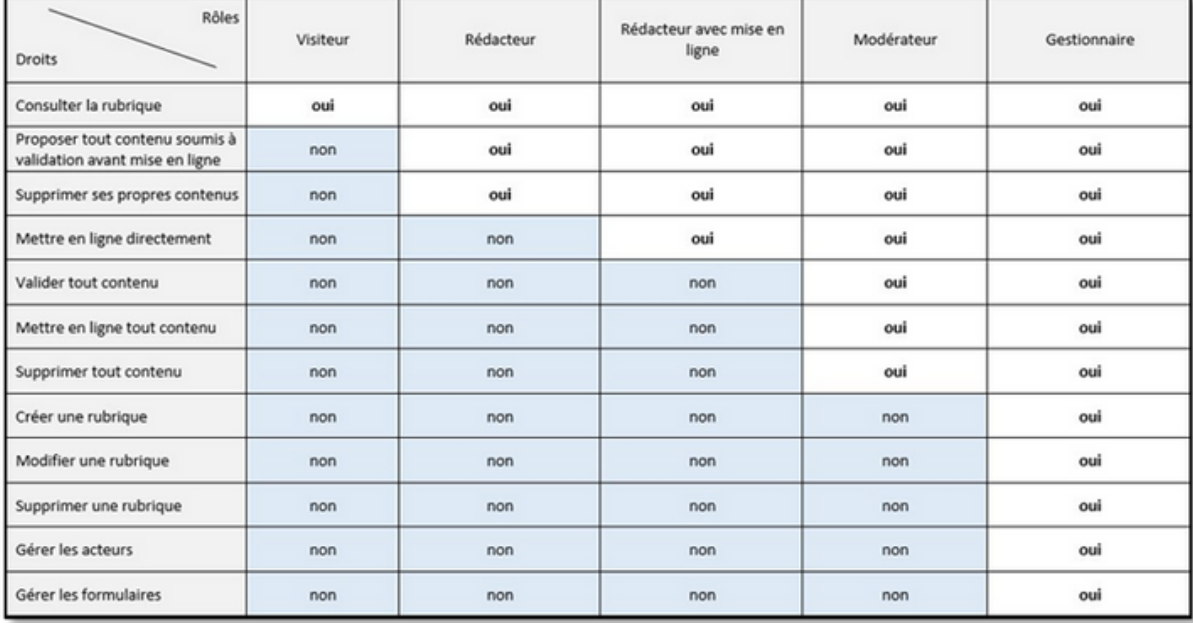

#### **Cas particulier pour les dossiers partagés d'une rubrique :**

- Il n'existe pas de processus de modération pour les dossiers partagés ;
- Les utilisateurs ayant le **rôle\*** de "**Visiteur**" ou de "**Rédacteur**" ont accès aux dossiers ainsi qu'à leurs contenus respectifs sans action de création, de modification ni de suppression ;

### **partagés**

- Les "**Rédacteurs avec mise en ligne**", les "**Gestionnaires**" et les "**Modérateurs**" peuvent **Dossiers** déposer des fichiers ;
	- - Seuls les "**Gestionnaires**" ou "**Modérateurs**" peuvent supprimer les fichiers et dossiers partagés.

NOUVEAU

Il existe une **corbeille** pour les dossiers supprimés (90 jours avant la suppression définitive).

**► Accès :** Rubriques > Paramétrer (sur la ligne de la rubrique concernée)

**> Utiliser les [principaux](#page-14-0) services : [Rubriques](#page-14-0) > [Page](#page-14-0) 15**

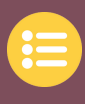

Administrateur

### <span id="page-32-0"></span>**> Gestion des remplacements**

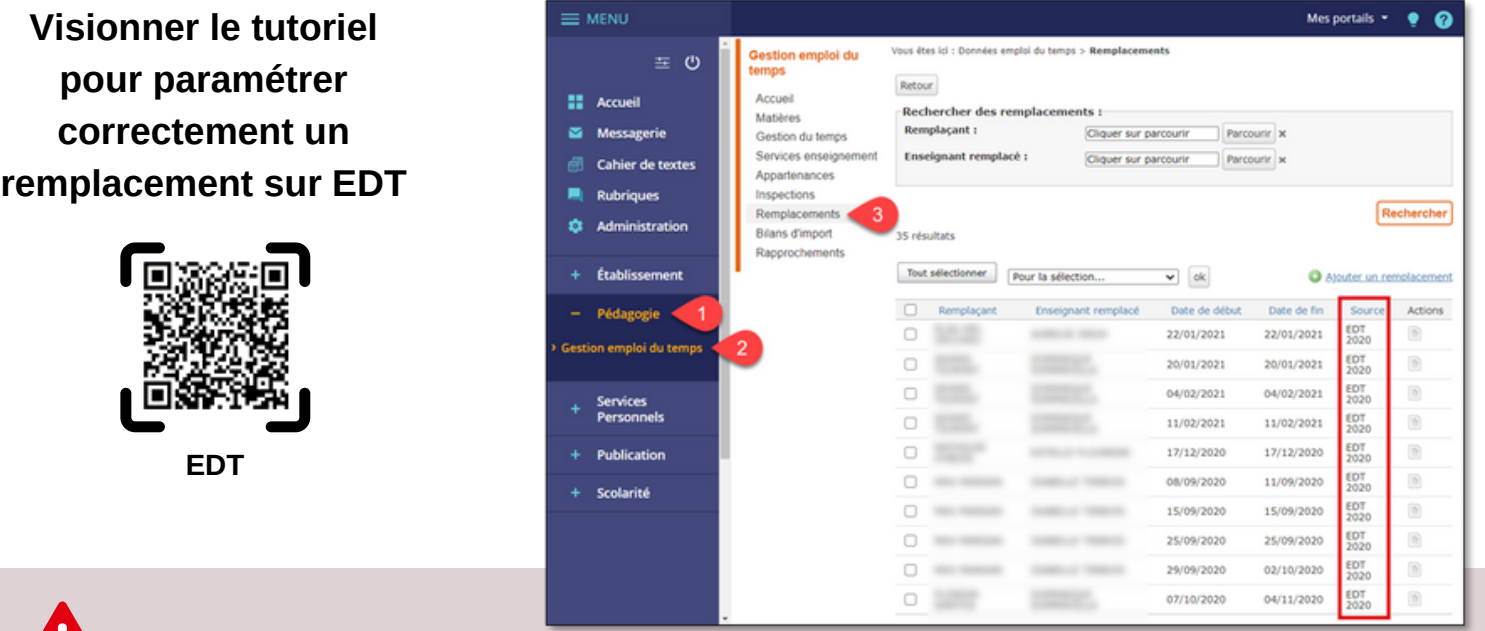

**IMPORTANT** : Si vous utilisez le service de **remplacement** d'un logiciel privé comme EDT, il faut suivre la procédure donnée **sans écraser le nom de la personne remplacée par le non du remplaçant sur EDT**. Le remplacement se fera alors automatiquement dans l'ENT lors du prochain import. La création du remplacement sur l'ENT est alors inutile.

**► Accès :** Pédagogie > Gestion emploi du temps > Remplacements  $\mathcal{D}$ 

### **>** Gestion des *inspections* Administrateur

**AN** 

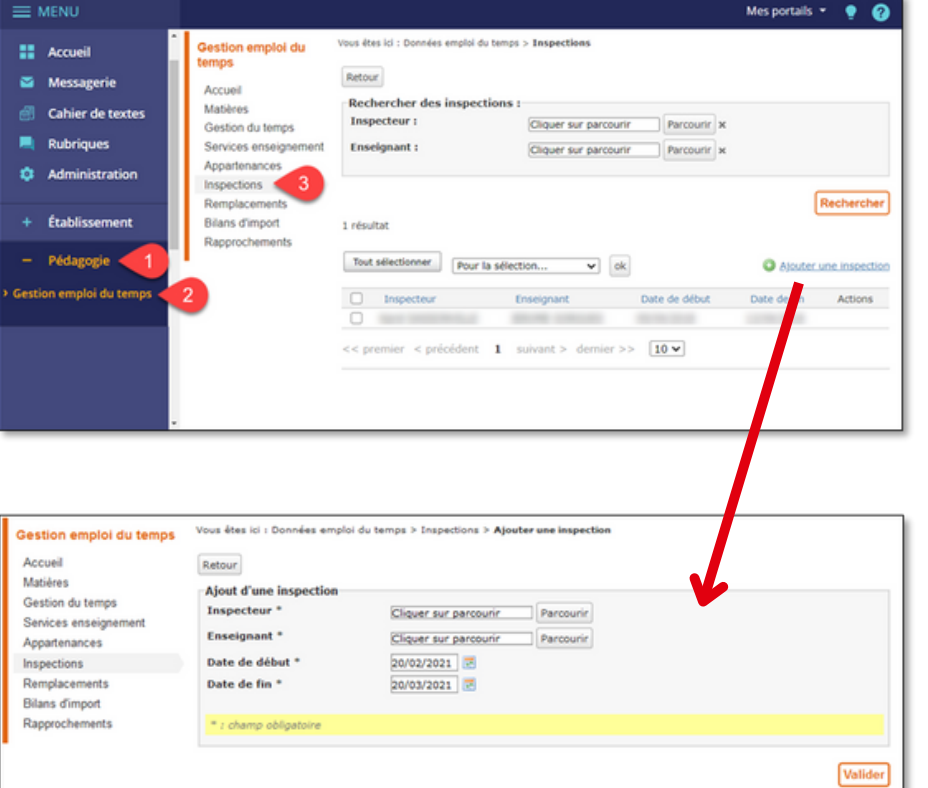

#### La **gestion des inspections**

permet de donner l'accès au cahier de textes à l'inspecteur pendant la période d'inspection (environ une semaine avant, une semaine après le jour de la visite). Il est nécessaire de vérifier que l'inspecteur possède son compte ENT (sur demande, la DRANE peut lui donner les accès).

**ATTENTION**, un inspecteur doit posséder un compte par plateforme ENT (eCollège31 ou Mon ENT Occitanie).

**► Accès :** Pédagogie > Gestion emploi du temps > Inspections

### <span id="page-33-0"></span>d. Le service statistiques

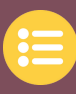

### Administrateur

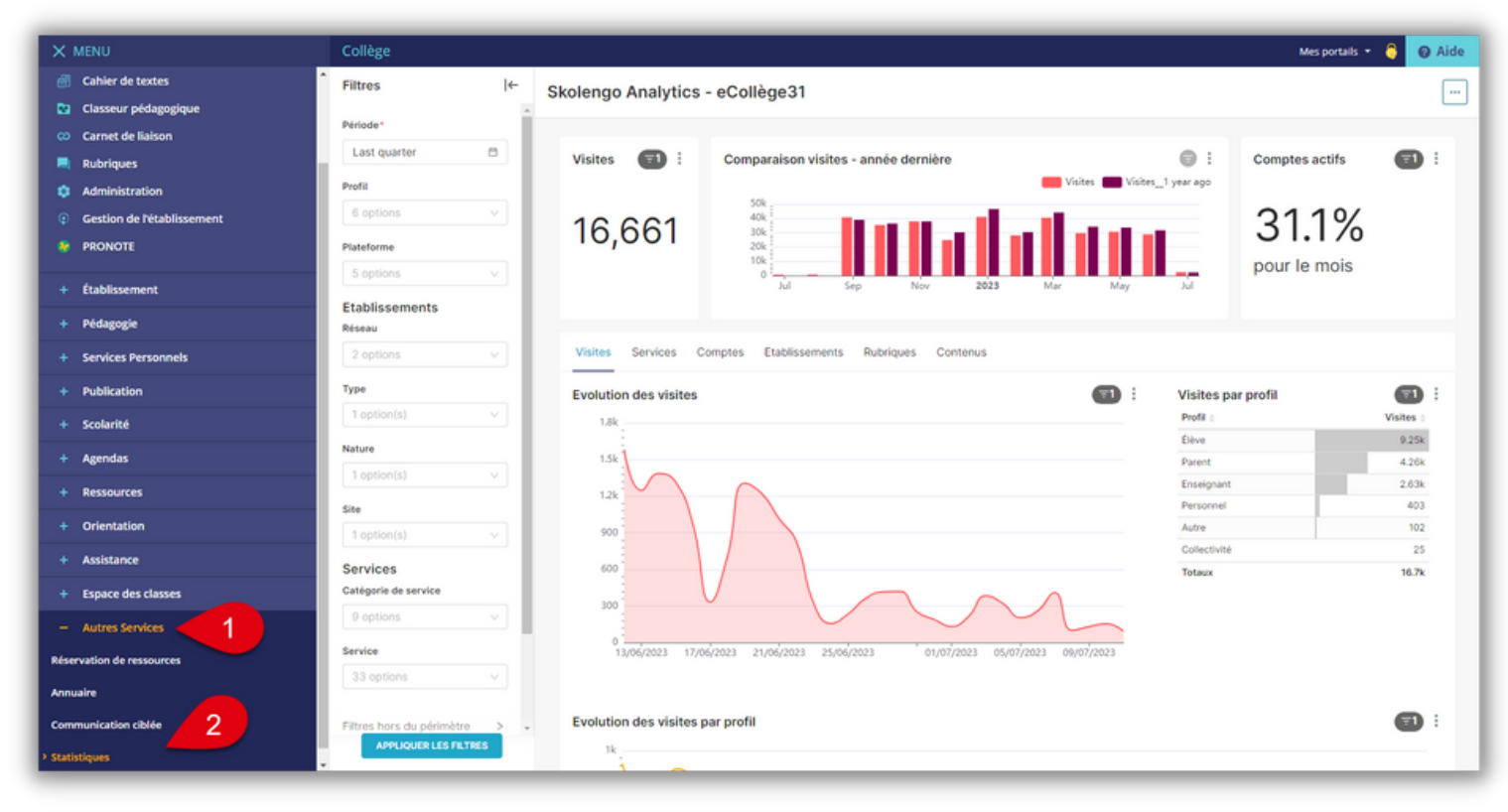

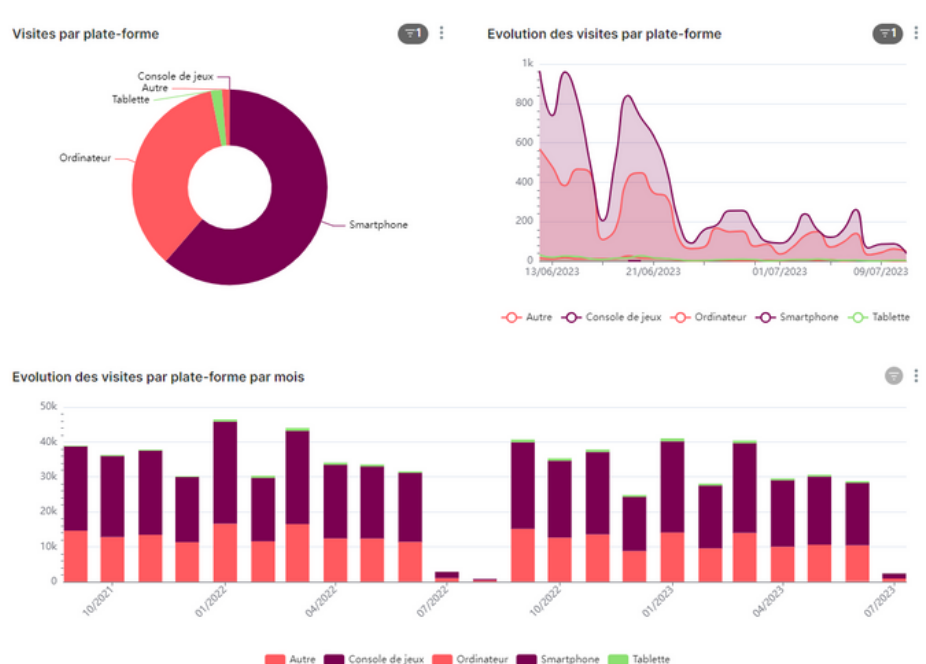

- Le service Statistiques agrège les données de fréquentation des utilisateurs en mode connecté uniquement (les visiteurs qui ne sont pas connectés ne sont pas prises en compte) ;
- Les statistiques affichées sont mises à jour quotidiennement.

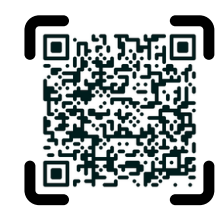

**Aide Skolengo**

 $\mathbf{V}$ 

Le service **Statistiques** permet aux utilisateurs autorisés d'accéder aux statistiques d'usage de l'ENT en fonction de leur périmètre de visibilité : les administrateurs de chaque portail ENT qui peuvent déléguer l'accès à qui de droit, les chefs d'établissement et adjoints accèdent aux statistiques de leur établissement.

### <span id="page-34-0"></span>e. L'assistance technique et pédagogique

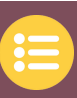

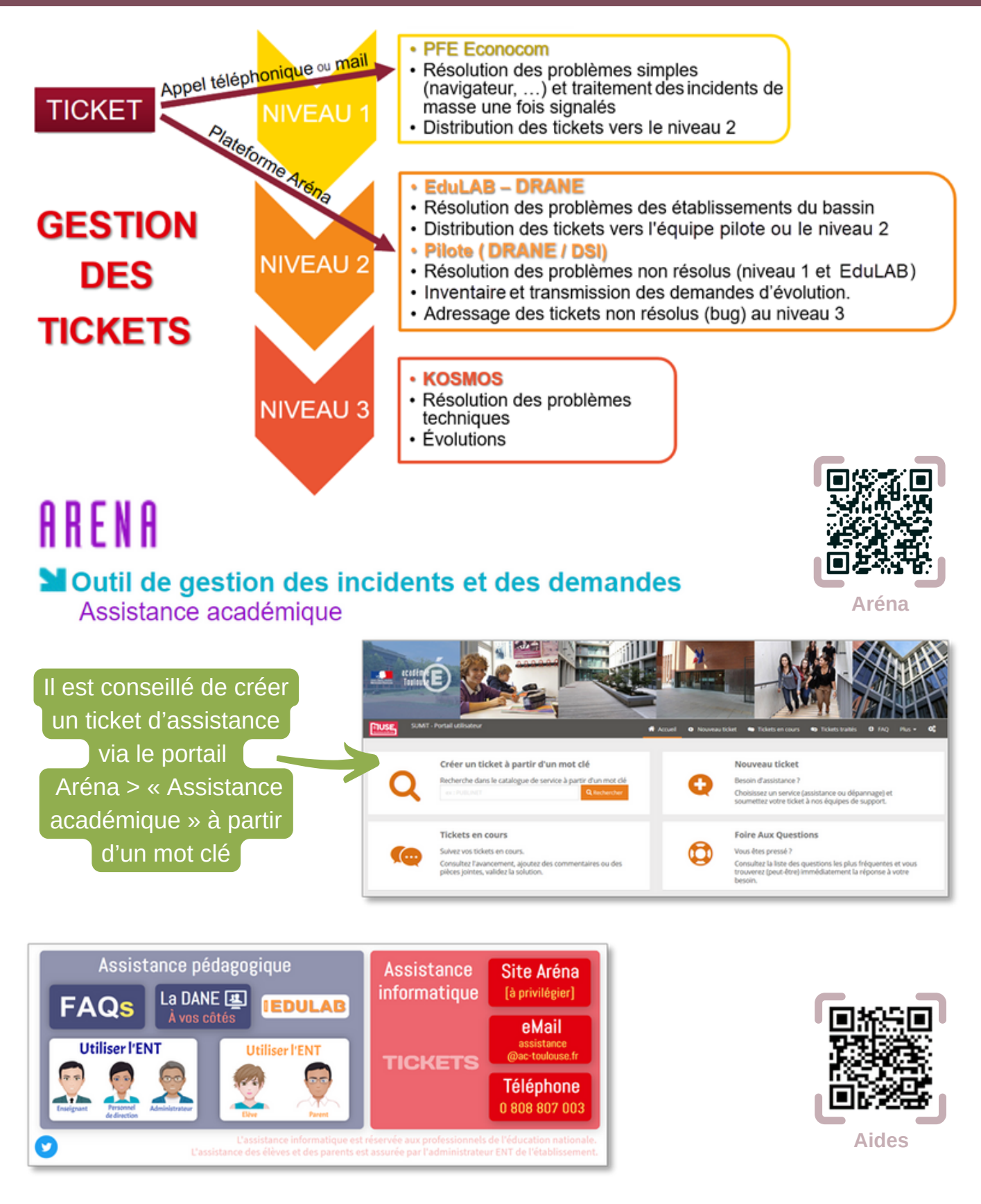

Pour déposer une **demande d'assistance**, il est conseillé de passer par le portail **[Aréna](https://si2d.ac-toulouse.fr/)\*** pour limiter les problèmes d'aiguillage du ticket. Ce service d'assistance académique en ligne permet également de suivre les tickets en cours.

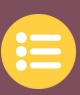

<span id="page-35-0"></span>Des formations sont proposées par la **DRANE** de la Région Académique Occitanie pour former les différents utilisateurs de l'ENT.

### **Programme académique de formation (PRAF)**

- Pour un membre de l'équipe pédagogique (enseignant, CPE, …)
- Pour un personnel de direction
- Pour un administrateur ENT

### **Formation d'Initiative Locale (FIL)**

La **FIL** est demandée par le chef d'établissement auprès de l'**EAFC** qui sollicite la **DRANE** : le format proposé est en général de 6 heures en deux demi-journées ou une journée entière pour une vingtaine de stagiaires.

La formation assurée par la **DRANE** s'appuie sur un support M@gistère modulaire qui permet de s'adapter à l'hétérogénéité du public formé. Cette proposition peut être adaptée aux besoins spécifiques des chefs d'établissements et des équipes pédagogiques.

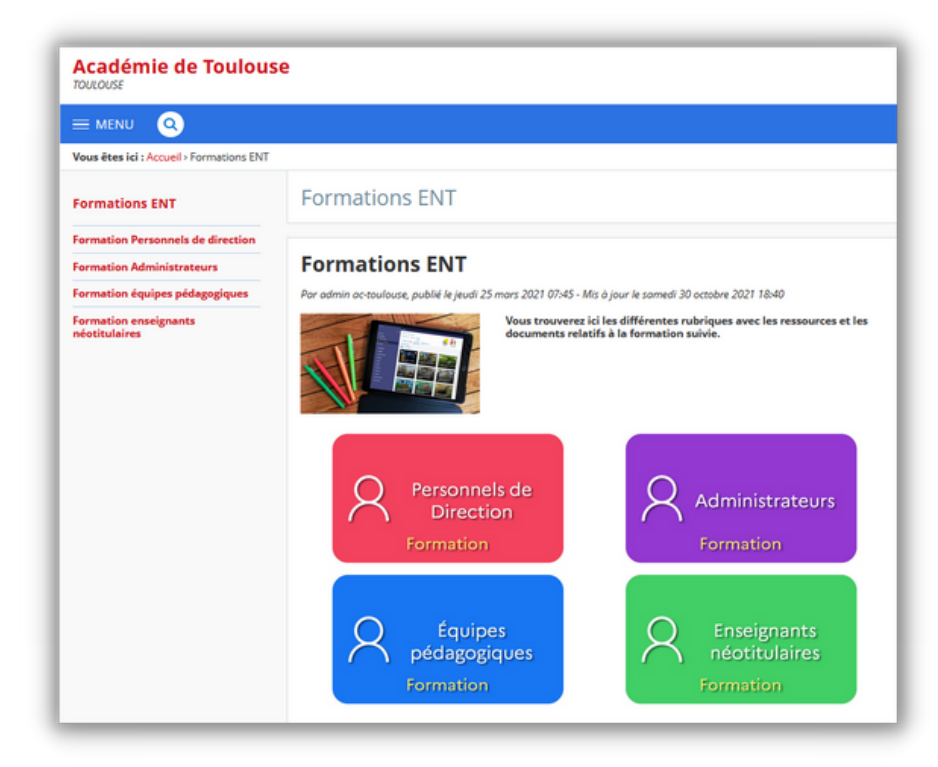

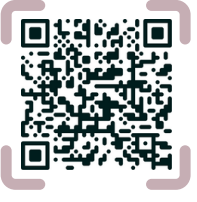

**Formations**

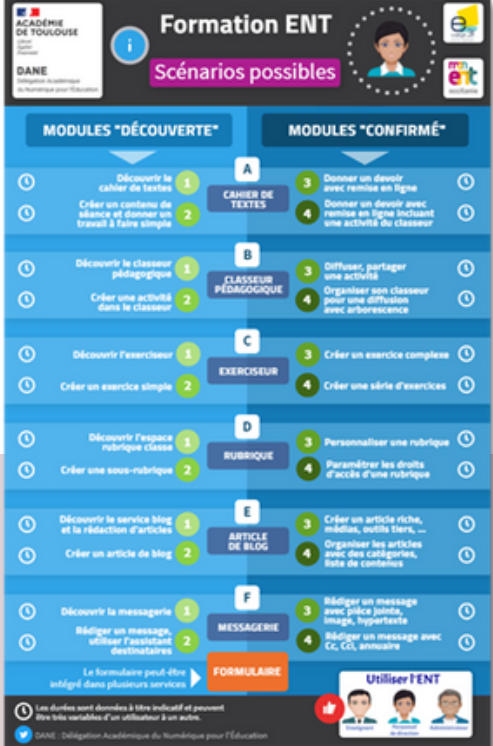

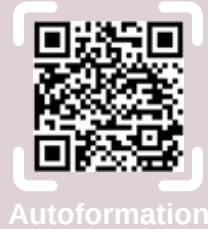

Un **support de formation interactif** est aussi disponible et permet une autoformation ou une réactivation d'une formation passée.

### <span id="page-36-0"></span>g. Les erreurs fréquentes

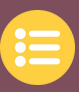

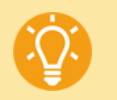

#### **RAPPEL : Le**

**fonctionnement de l'ENT est souvent révélateur du bon ou du mauvais renseignement des nombreuses plateformes de l'Éducation Nationale comme Siècle\* et STSweb\*. La mise à jour des données permettent très souvent de régler les éventuels problèmes.**

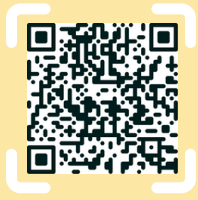

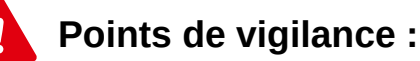

- 
- **Problèmes d'annuaire : pas de compte, comptes en doublon** = **Siècle\*** (ou ATSS ou ASSED) est mal renseigné pour les élèves, parents, AESH, AED.
- **Problèmes de services : cahier de textes vide, messagerie avec enseignant sans service, messagerie sans enseignant, …**

= Les remontées **STSweb\*** vers **Siècle\*** ne sont pas réalisées (structure et services) : remontées à effectuer aussi fréquemment que nécessaire.  $=$  La messagerie est mal paramétrée.  $\geq$  Plus de [détails,](#page-28-0) voir p29

- **Groupes non reconnus, groupes en doublons** = Logiciel EDT : il faut éviter de renommer les noms de classes ou de **groupes\***. Pour régler le problème, il est nécessaire de renommer à nouveau avec les anciens noms et de faire un import manuel d'emploi du temps.
- **Compte enseignant Pix :** Les enseignants n'ont pas accès à Pix via le Médiacentre : pour développer leurs compétences numériques, ils doivent créer un compte sur [pix.fr](https://pix.fr/) avec leur adresse mail professionnelle. Seul ce compte permettra la certification de ses compétences (Pix Edu à venir).

#### **Compte personnel de direction avec peu de droits :**

Un chef d'établissement est le **responsable éditorial du site ENT**, il doit posséder les droits les plus élevés et un droit de regard sur l'ensemble du site avec son compte personnel. Tous ces paramétrages sont présents par défaut mais peuvent être supprimés :

- Il faut vérifier que **le compte du personnel de direction soit sans le groupe chef d'établissement** > Plus de [détails,](#page-26-0) voir p27

- Il doit également **être présent dans le groupe fonctionnel "Chef d'établissement"** ou "Chef d'établissement adjoint" dans Gestion de l'établissement > Qui fait quoi ?

- **Dans chaque service** (Administration > Services), le groupe "Chef d'établissement" ou le profil "non enseignant - Direction" doit être présent avec le rôle le plus élevé.

- **Dans chaque rubrique**, le groupe "Chef d'établissement" ou le profil "non enseignant - Direction" doit être présent avec le rôle "Gestionnaire"

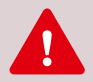

**IMPORTANT** : Suivant les cas, un **délai jusqu'à 48h** est nécessaire une fois le problème rectifié sur **Siècle\*** ou les autres services académiques pour visualiser la modification sur l'ENT. Si le problème concerne l'emploi du temps, il est conseillé d'effectuer un **import manuel** depuis le logiciel d'emploi du temps vers l'ENT.

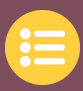

<span id="page-37-0"></span>Des **ressources interactives** produites par la **DRANE** sont à votre disposition et intégrables facilement à votre ENT :

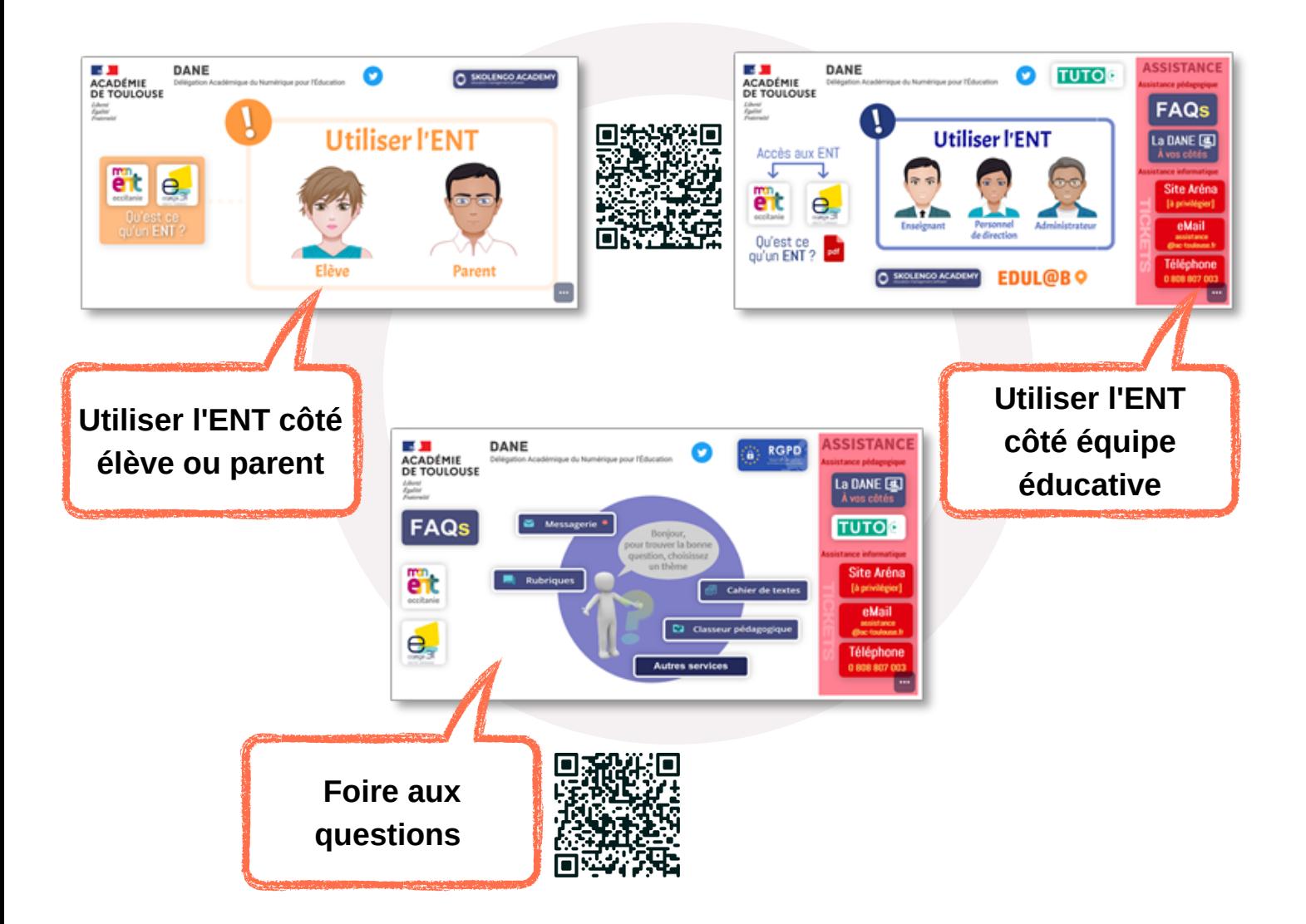

**Autres ressources** pour l'ENT et **accompagnement de proximité** :

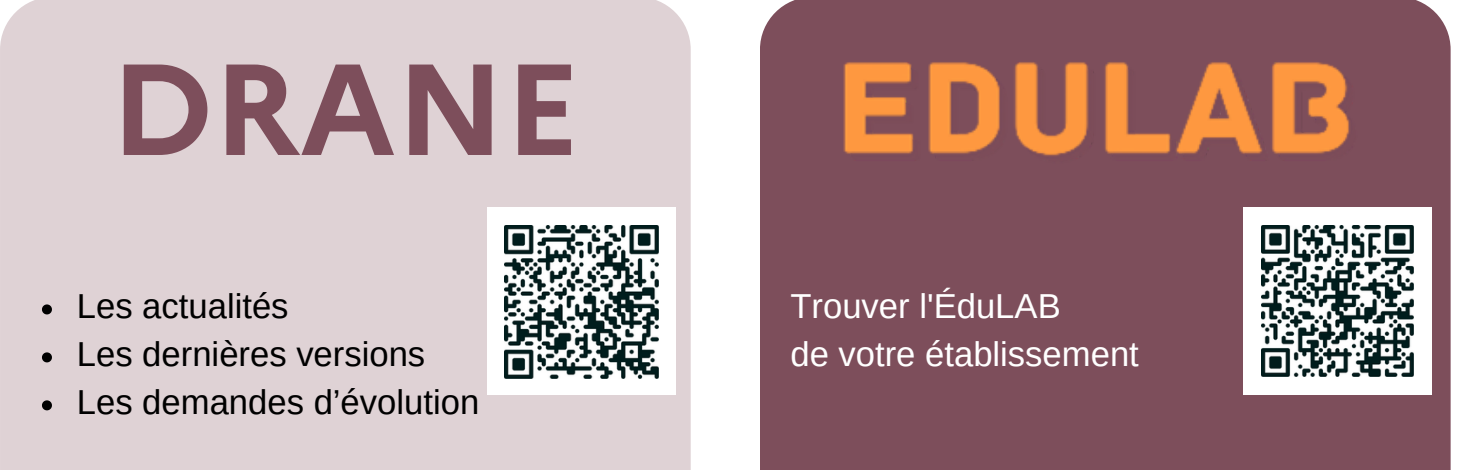

<https://disciplines.ac-toulouse.fr/drane/edul-b>

<https://disciplines.ac-toulouse.fr/drane/usages/ent>

### <span id="page-38-0"></span>\* Glossaire

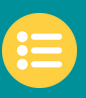

- **AAF** : Annuaire Académique Fédérateur : il regroupe les informations des utilisateurs des services académiques et permet d'alimenter l'ENT.
- **Aréna** : Accès aux Ressources de l'Éducation Nationale et Académiques : Ce portail donne accès aux applications en ligne du ministère de l'Éducation nationale et de l'Académie.  $\geq$  [Portail](https://si2d.ac-toulouse.fr/) Aréna
- **Assistant destinataire** : Dans le service messagerie, lors de la création d'un nouveau message, l'Assistant destinataire permet à l'utilisateur d'accéder à des listes de contacts prédéfinies en fonction de son profil.
- **Blog** : Le blog, si activé sur une rubrique, permet d'accéder à une liste d'articles pour la diffusion d'informations et de documentations.
- **Chat** : Le chat, si activé sur une rubrique, permet de créer des espaces de discussion pour communiquer en direct via l'ENT, sur des plages horaires définies par le gestionnaire de la rubrique.
- **CRCN** : Cadre de Référence des Compétences Numériques. > Plus de détails, voir [Éduscol](https://eduscol.education.fr/738/cadre-de-reference-des-competences-numeriques)
- **Droits d'accès** : Les utilisateurs disposant d'un accès au service « Rubriques » disposeront de vues et d'actions différentes en fonction des droits qu'ils ont sur chacune des rubriques. > Plus de [détails,](#page-31-0) voir p32
- **ÉduConnect** : Service d'authentification à l'aide d'un compte unique pour les élèves et les parents. Il permet l'accès à des services de l'éducation nationale comme Téléservices ou l'ENT. > Plus de détails, voir [ÉduConnect](https://disciplines.ac-toulouse.fr/drane/educonnect)
- **ÉduLAB** : Lieu de co-formation animé par un « référent ÉduLAB ». Il s'agit d'un enseignant du second degré possédant une expertise du numérique au service des apprentissages. > Plus de détails, voir [ÉduLAB](https://disciplines.ac-toulouse.fr/drane/edul-b)
- **Exerciseur** : L'étape « Exerciseur » d'une activité du classeur pédagogique permet aux enseignants de construire et d'insérer un ou plusieurs exercice(s) interactif(s). (Éditeur H5P)
- **Formulaires** : Le service « Formulaires » permet à un auteur de créer des modèles de formulaires, de les diffuser et d'en gérer les réponses.
- **Forum** : Le forum, si activé sur une rubrique, permet d'avoir un espace de communication sur des sujets variés, communs aux membres de cette rubrique.
- **GAR** (Médiacentre) : Gestionnaire d'Accès aux Ressources numériques institutionnelles et aux livres numériques depuis l'ENT sans réauthentification. > Plus de [détails,](#page-15-0) voir p16
- **Groupe** : Ensemble d'utilisateurs créé de façon institutionnelle ou librement via l'annuaire.
- **Identifiant Pronote** : Cet identifiant permet à un utilisateur de se connecter au service Pronote en ligne sans réauthentification. Il peut être renseigné individuellement via l'annuaire ou importé en masse. > Plus de [détails,](#page-25-0) voir p26
- **Pix** : C'est le service public en ligne pour évaluer, développer et certifier les compétences numériques d'une personne tout au long de sa vie. Il est accessible depuis le Médiacentre (GAR) pour les élèves.
- **Responsive design** : L'affichage d'une quelconque page ENT s'adapte de façon automatique à la taille de l'écran (ordinateur, smartphone, tablette, …).
- **Rôle** : Les utilisateurs accédant au service « Rubriques » disposent de vues et d'actions différentes en fonction des droits qu'ils ont sur chacune des rubriques.  $\geq$  Plus de [détails,](#page-31-0) voir p32
- **RUPN** : Référent pour les Ressources et les Usages Pédagogiques Numériques
- **Skolengo Academy** : Aide en ligne de l'ENT disponible via l'icône « ? » en haut, à droite d'une page ENT. > Plus de détails, voir [skolengo-academy.org](https://www.skolengo-academy.org/)
- **Siècle** : Système d'Information pour les Élèves en Collèges et Lycée et pour les Établissements. C'est une application informatique de gestion des élèves, mise à disposition des établissements scolaires du second degré et accessible par un simple navigateur.
- **STSweb** : Application à destination des personnels de direction du 2nd degré permettant la saisie de la structure pédagogique (divisions, groupes) et des services des enseignants de l'établissement.

**39**

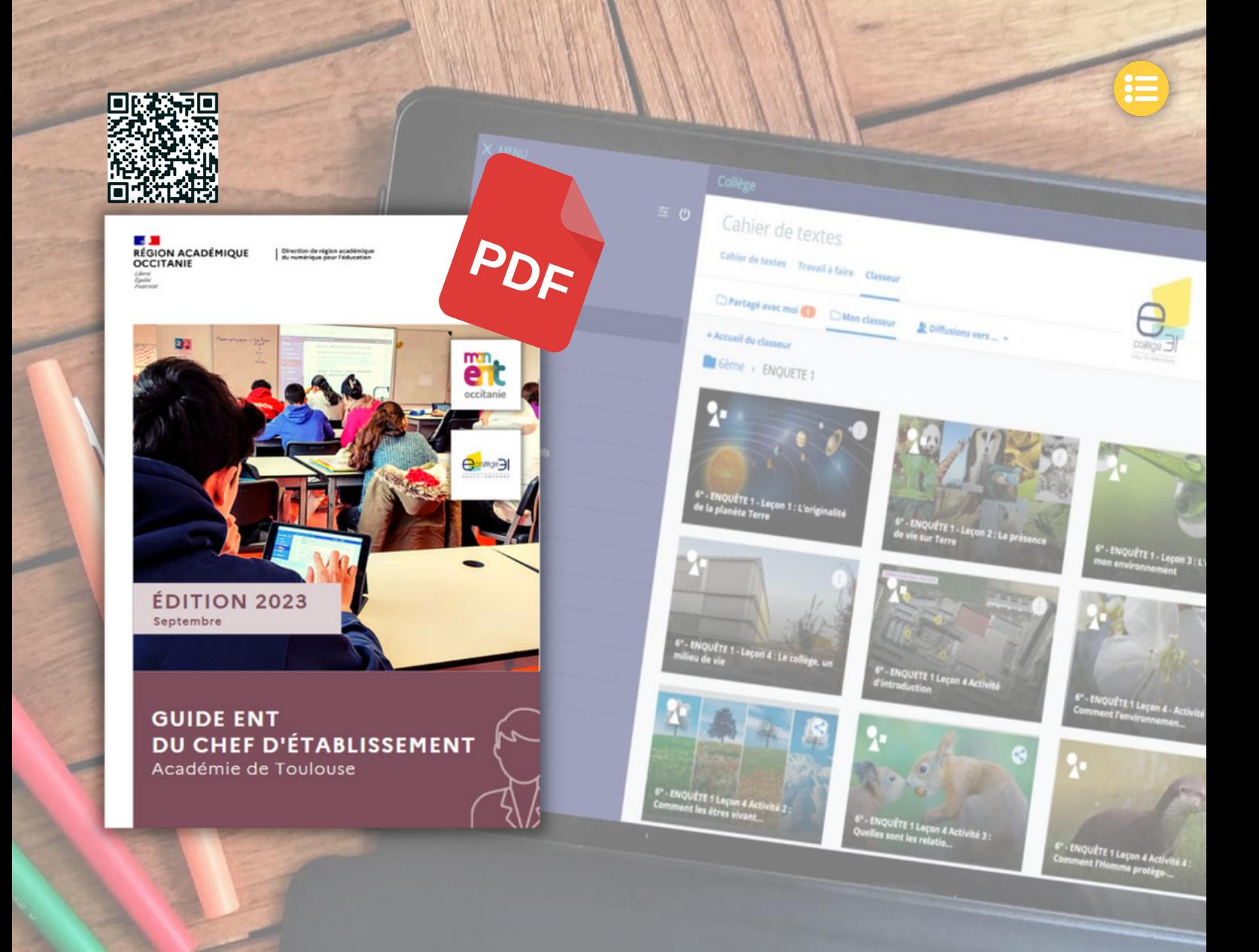

### **DRANE**

**DIRECTION DE RÉGION ACADÉMIQUE DU NUMÉRIQUE POUR L'ÉDUCATION**

![](_page_39_Picture_3.jpeg)

[https://pedagogie.ac-toulouse.fr/drane/](https://disciplines.ac-toulouse.fr/drane/)

![](_page_39_Picture_5.jpeg)

[fb.me/draneoccitanie](https://www.facebook.com/DraneOccitanie)

![](_page_39_Picture_7.jpeg)

 $\triangleleft$  [dan@ac-toulouse.fr](mailto:dan@ac-toulouse.fr)

![](_page_39_Picture_9.jpeg)

**D** [@daneTlse](https://twitter.com/DaneTlse)

![](_page_39_Picture_11.jpeg)

**Site de Toulouse DRANE de la Région Académique Occitanie 68, boulevard de Strasbourg, 31000 TOULOUSE**

![](_page_39_Picture_13.jpeg)